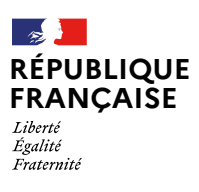

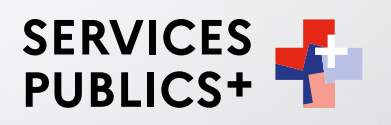

## **Un formulaire**

## simple à remplir, compréhensible et accessible pour tous.

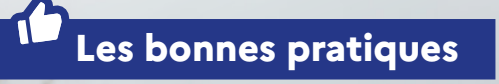

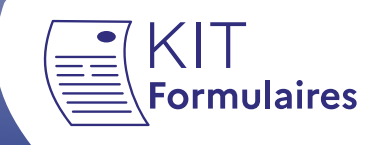

Réalisé par la Direction interministérielle de la Transformation publique en collaboration avec la direction de l'Information légale et administrative. 20 avenue de Ségur – 75334 Paris Cedex 07 | www.modernisation.gouv.fr

Conception et réalisation graphique :

ISBN :

Dépôt légal :

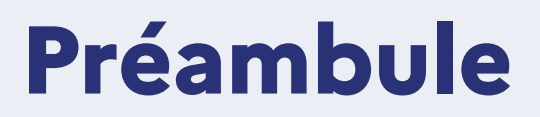

**Vous êtes agent public ? Vous devez faire ou modifier un formulaire administratif ?**

#### **Le kit formulaire est fait pour vous**

La Direction interministérielle de la Transformation publique met à votre disposition le kit pour faire des formulaires accessibles, simples à remplir et compréhensibles pour les usagers . Le kit est composé de ce document « Les bonnes pratiques » et d'outils graphiques (charte et gabarits graphiques). Ce sont des documents de référence pour les administrations au contact des publics.

Faire un formulaire administratif simple impose d'engager un ensemble d'étapes comme : réunir une équipe, sélectionner les données à collecter, structurer, rédiger et mettre en forme le formulaire et sa notice. Pour chaque étape, nous vous suggérons des pratiques utiles et vous orientons vers les ressources et les services de l'État pour vous faire aider.

Nous l'avons conçu en réunissant les meilleures pratiques issues du design, des sciences cognitives, de la relation usagers et du langage clair. Ces bonnes pratiques s'appuient sur des retours de terrain et sont adaptées aux administrations et à la langue française.

Nous vous remercions pour l'intérêt que vous portez au kit formulaire.

#### **Ce document est un document intermédiaire, testé auprès des administrations. Vous souhaitez faire une suggestion pour l'améliorer ?**

N'hésitez pas ! Vos retours d'expérience sont essentiels : ils nous permettent de prioriser les contenus pertinents et de créer des outils plus faciles à utiliser. Pour nous contacter, envoyez un mail à l'adresse suivante, en spécifiant dans l'objet

# **Les étapes clés** de votre projet

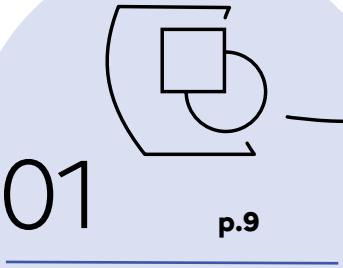

**Cadrer le projet**

- **BONNE PRATIQUE 1: Vous** évaluez la pertinence de ce projet de conception ou de modification du formulaire.
- **BONNE PRATIQUE 2** : Vous fixez les objectifs du projet.
- **BONNE PRATIQUE 2, bis** : Vous faites un formulaire Cerfa car le formulaire est national et a une base légale.
- **BONNE PRATIQUE 3: Vous** identifiez les contraintes et les personnes à associer au projet. Vous séquencez le projet.

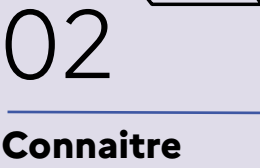

**les usagers**

- **BONNE PRATIQUE 1: Vous** rassemblez les données des usagers. Vous établissez des profils types d'usagers (Persona).
- **BONNE PRATIQUE 2 : Vous** cartographiez le parcours de l'usager pour remplir et soumettre le formulaire.
- **BONNE PRATIQUE 3** : Vous identifiez les difficultés des usagers.

## 03 **p.9 p.15 p.21**

## **Sélectionner les données à collecter**

- **BONNE PRATIQUE 1: Vous** identifiez les données personnelles que vous avez le droit de collecter.
- **BONNE PRATIQUE 2 : Vous** appliquez les principes du « dites-le-nous une fois »
- **BONNE PRATIQUE 3** : Vous ne collectez pas de signature, sauf si la loi ou le texte l'impose.

# **Les étapes clés** de votre projet

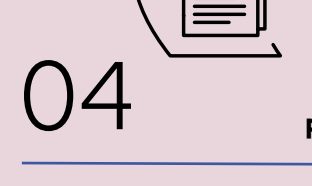

## **Faire une notice explicative**

- **BONNE PRATIQUE 1: Vous** identifiez les informations utiles pour l'usager.
- **BONNE PRATIQUE 2 : Vous** faites une liste précise des documents justificatifs.

## **BONNE PRATIQUE 3** :

Vous rédigez les mentions réglementaires et légales (mentions du droit à l'erreur, fraude et RGPD).

- **BONNE PRATIQUE 4: Vous** écrivez le texte en langage administratif clair.
- **BONNE PRATIQUE 5: Vous** vérifiez la qualité de votre texte en 2 étapes.

#### **BONNE PRATIQUE 5, bis:** Vous produisez une version du formulaire en Français facile à lire et à comprendre.

## 05 **p.27 p.39 p.43**

## **Produire le formulaire**

- **BONNE PRATIQUE 1 : Vous** concevez les blocs de données à collecter auprès de l'usager.
- **BONNE PRATIQUE 2 : Vous** écrivez le texte en langage clair.

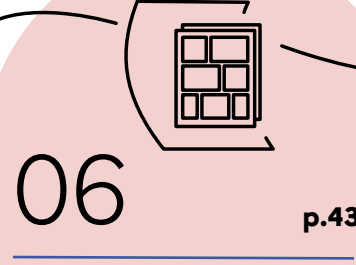

## **Mettre en forme le formulaire et sa notice**

**BONNE PRATIQUE 1 : Vous** utilisez le kit graphique pour mettre en forme le formulaire et sa notice.

#### **BONNE PRATIQUE 2** : Vous finalisez et validez le document mis en forme.

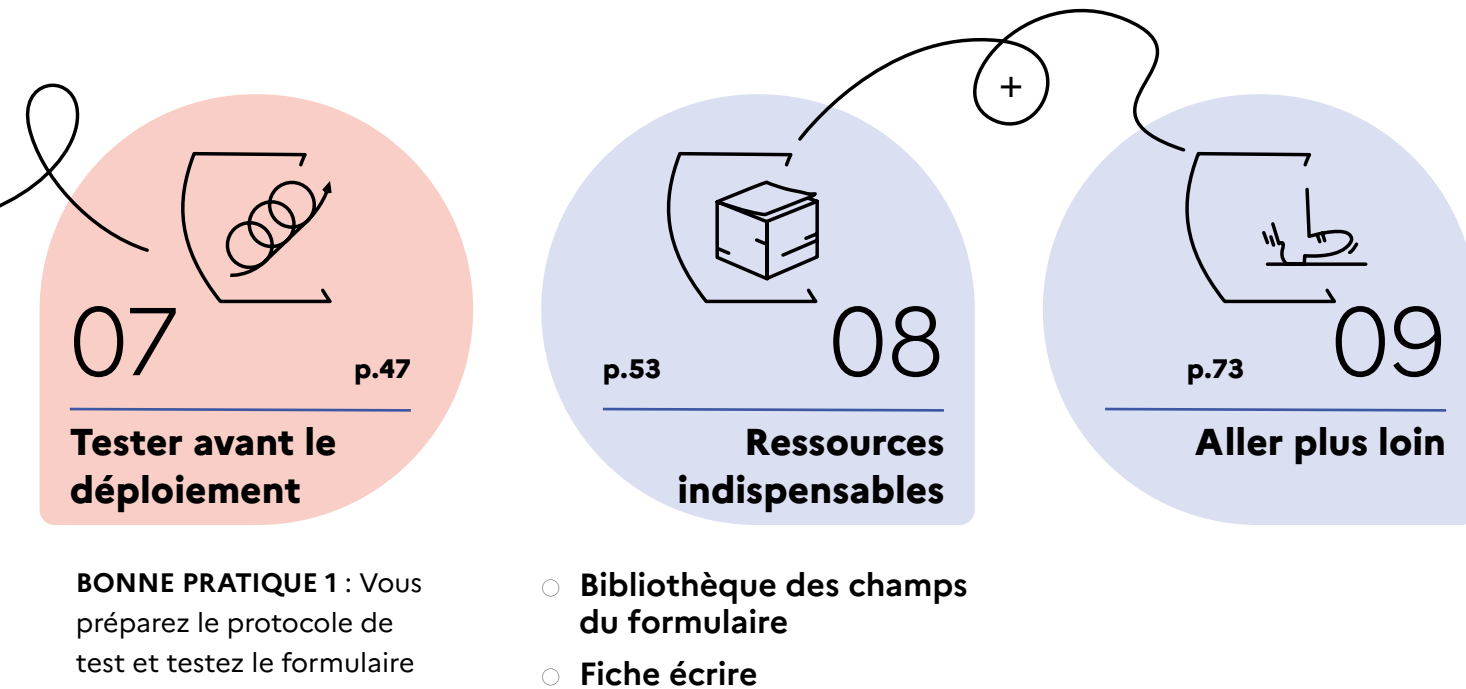

**en langage clair**

test et testez le formulaire et sa notice auprès de ses utilisateurs (usagers et agents).

**BONNE PRATIQUE 2 : Vous** mettez le formulaire et sa notice en accessibilité.

**7** / 76

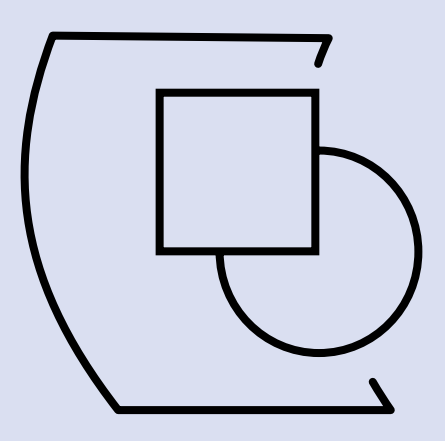

## Étape 1 : **Cadrer le projet**

#### **Ressources de l'étape**

 $\lambda'$ 

Fiche - Les questions à se poser avant de se lancer Fiche - Objectifs et contexte

## **Bonne pratique 1 : Vous évaluez la pertinence de ce projet de formulaire.**

### **◌ Répondre aux questions de la fiche « Les questions à se poser avant de se lancer ».**

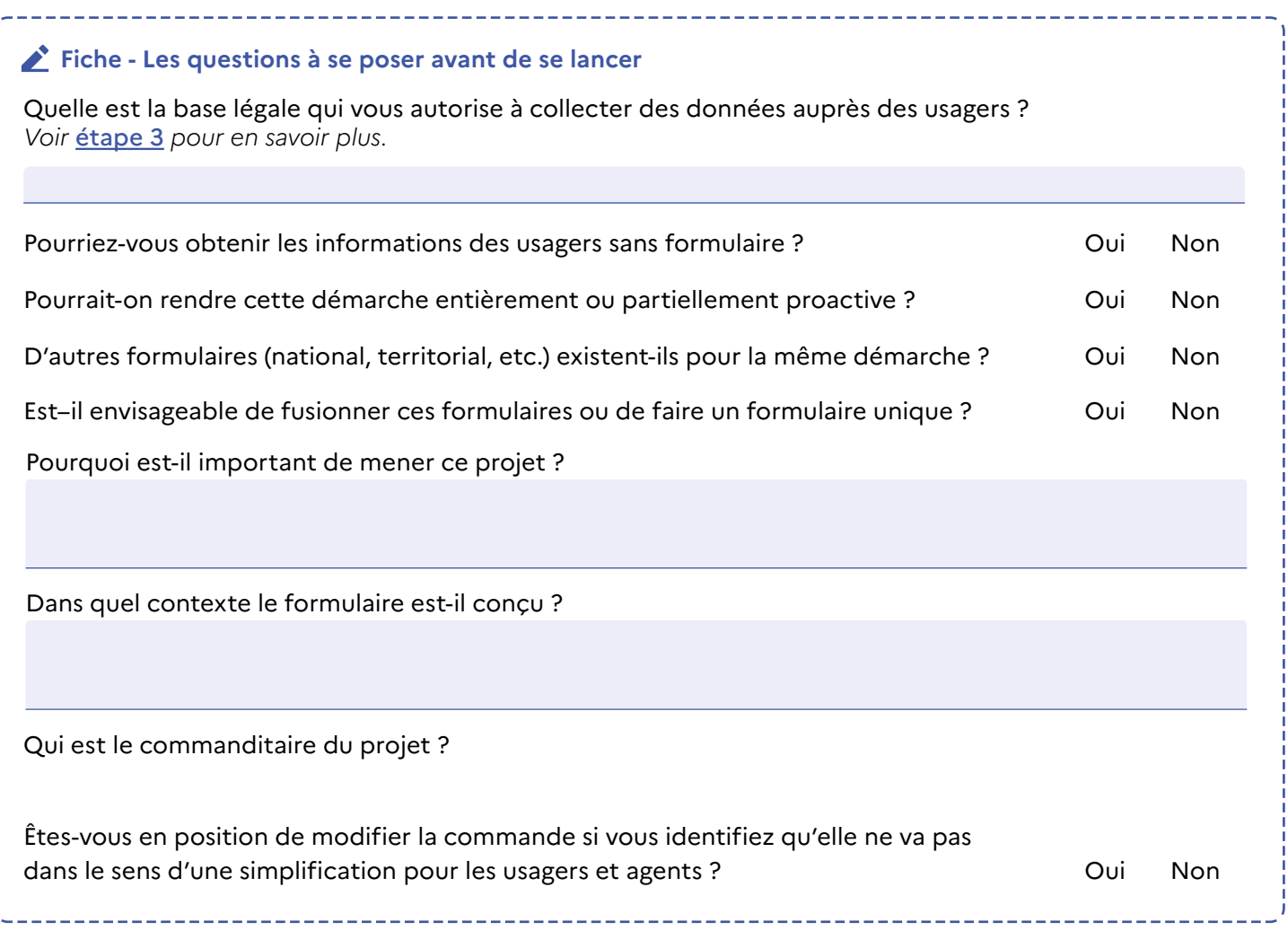

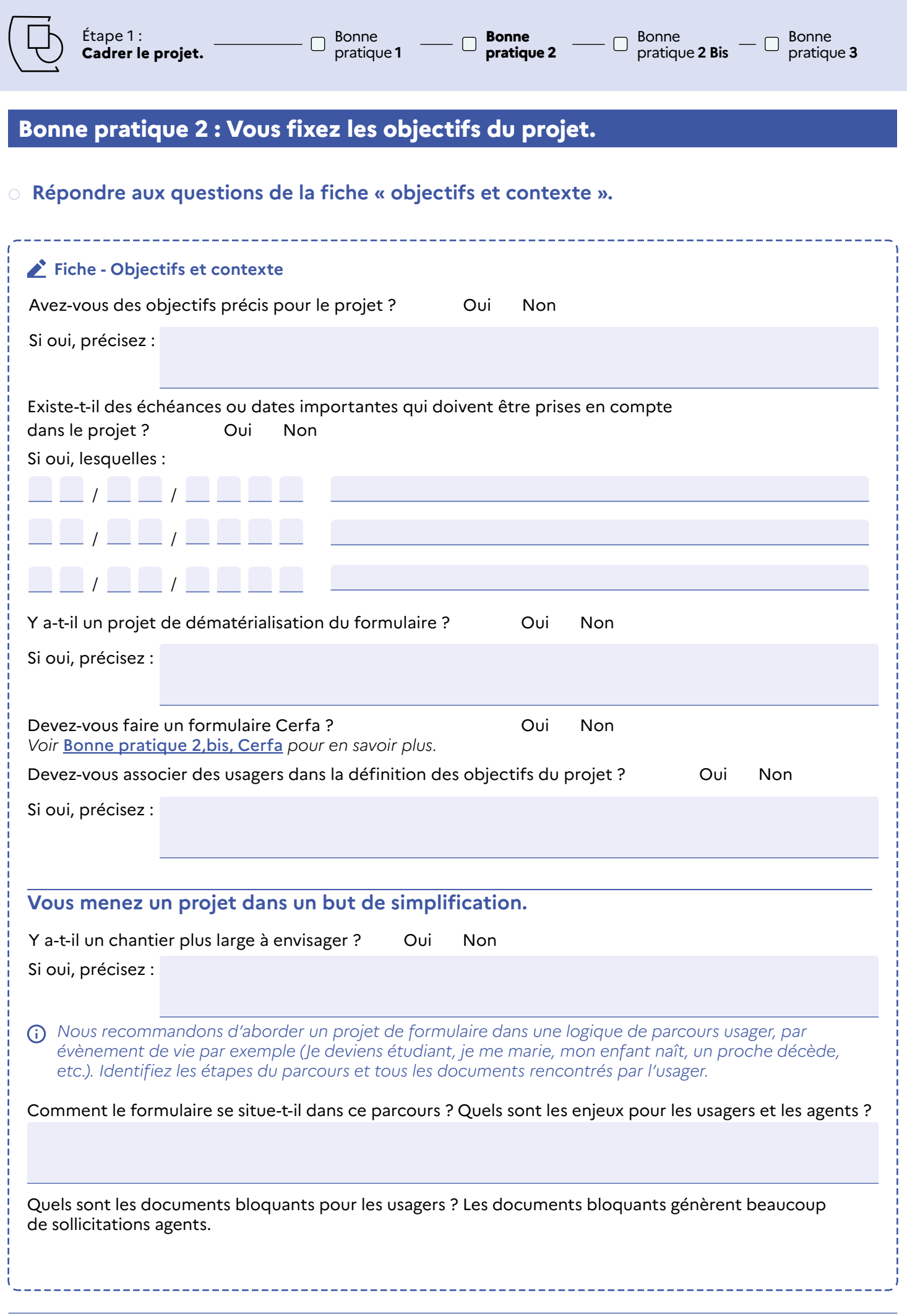

**Bonne pratique 2 Bis**

Bonne pratique **3**

## **BONNE PRATIQUE 2** Bis **: Vous faites un formulaire Cerfa car le formulaire est national et a une base légale.**

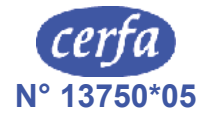

Le Cerfa se reconnait par le logo et le numéro Cerfa. Il y a nécessairement une base légale au Cerfa. Ce format est utilisé pour des démarches nationales. A l'inverse pour des démarches territorialisées, le statut de Cerfa n'est pas pertinent.

Si une démarche est associée à un formulaire Cerfa, alors :

- **seul ce formulaire peut collecter les données des usagers dans le cadre de la démarche ;**
- **la démarche peut être dématérialisée. Sa version numérique collecte et nomme les données comme le formulaire Cerfa.** Tout le reste (l'ordre des informations et des données, la navigation, etc.) est modifiable s'il rend le remplissage plus simple pour l'usager.

#### **Le saviez-vous ?**

Le numéro Cerfa est unique et national, il est composé de deux parties. Prenons l'exemple suivant : le Cerfa n°13750\*05 La première partie a 5 chiffres. Elle est unique. La deuxième partie a 2 chiffres. Elle vous indique la version du formulaire. Ainsi, dans l'exemple, il s'agit de la 5ème version du formulaire. Il a donc déjà été modifié.

**◌ Demander l'enregistrement du formulaire à la direction de l'Information légale et administrative (DILA) via** https://partenaires.service-public.fr/**.**

Vous enregistrez la version finale du formulaire en **faisant la demande** sur https://partenaires.service-public.fr/.

Les agents de la DILA vous répondent **sous deux semaines**. Ils étudient votre demande et la base légale qui vous autorise à collecter des données auprès des usagers.

Vous obtiendrez un numéro Cerfa. **Insérez ce numéro dans le formulaire** (voir étape 6 pour les règles graphiques).

Sauf exceptions, un formulaire Cerfa est mis en ligne par la DILA sur la plateforme www.Service-Public.fr.

#### **Pour vous aider**

Le guide d'homologation produit par la DILA : https://partenaires.servicepublic.fr dans l'espace banque documentaire

Bonne pratique **2** Bonne pratique **2 Bis Bonne pratique 3**

**Bonne pratique 3 : Vous identifiez les contraintes et les personnes à associer au projet. Vous séquencez le projet.**

### **◌ Anticiper les contraintes liées à l'impression et à la livraison.**

Qui produit le bon à tirer ? Quelles sont les règles de pagination ? Le nombre de couleurs ? Quel est le format du fichier à transmettre ? Quel est le calendrier ?

### **◌ Anticiper les contraintes techniques, liées à l'enregistrement et au transfert du formulaire.**

Le formulaire est-il scanné ? Lu par un lecteur optique ? Contient-il un QR code ? Le formulaire est-il transmis après instruction à un organisme tiers ? Sous quel format ?

### **◌ Anticiper les contraintes métiers, liées à l'instruction et l'évaluation des dossiers des usagers.**

• **Vous identifiez les consignes des agents.** Quelles sont les consignes liées aux données de l'usager ? Quelles sont les données nécessaires pour l'enregistrement et l'évaluation des dossiers ?

Quelles sont les consignes liées aux documents iustificatifs ?

Quelles sont les consignes pour orienter ou accompagner l'usager en cas de besoin ?

• **Vous prenez en compte l'environnement de travail de l'agent.**

Quels sont les outils utilisés à l'accueil, à l'enregistrement ou à l'évaluation du dossier de l'usager ?

L'agent renseigne-t-il les données de l'usager dans un logiciel métier ? Quelles sont les contraintes du logiciel ?

• Quelles sont les pertes de temps, les difficultés, les erreurs les plus fréquentes rencontrées par les agents ?

#### **◌ Anticiper les étapes de conception et de validation d'un formulaire de votre administration.**

 $\Box$ 

Quelles sont les étapes de conception et de validation d'un formulaire (de l'écriture à la diffusion) ? Quelles sont les équipes impliquées dans ce processus (par ex : bureaux métier, communication, équipes d'autres ministères) ?

Quel est le temps habituel de validation d'un formulaire ?

## **◌ Prévoir d'y consacrer le temps nécessaire.**

Modifier ou créer un formulaire est un projet au long court : vous devrez associer plusieurs équipes de votre administration et recueillir leurs avis. Anticipez bien les disponibilités des équipes qui participent aux travaux.

#### **◌ Travailler avec une équipe.**

Pour modifier ou créer un formulaire, il est pertinent de travailler avec les personnes suivantes :

- Un expert du droit et de la réglementation qui s'appliquent à la démarche.
- Un expert des métiers et règles de gestion.
- Un expert du logiciel métier qui traite les données des usagers.
- Un ou une graphiste maîtrisant le logiciel Indesign.
- Le référent RGPD (Référent général à la protection des données) de votre administration.
- Un rédacteur de votre administration qui connait les règles éditiques applicables.

## *Votre espace libre de prise de note*

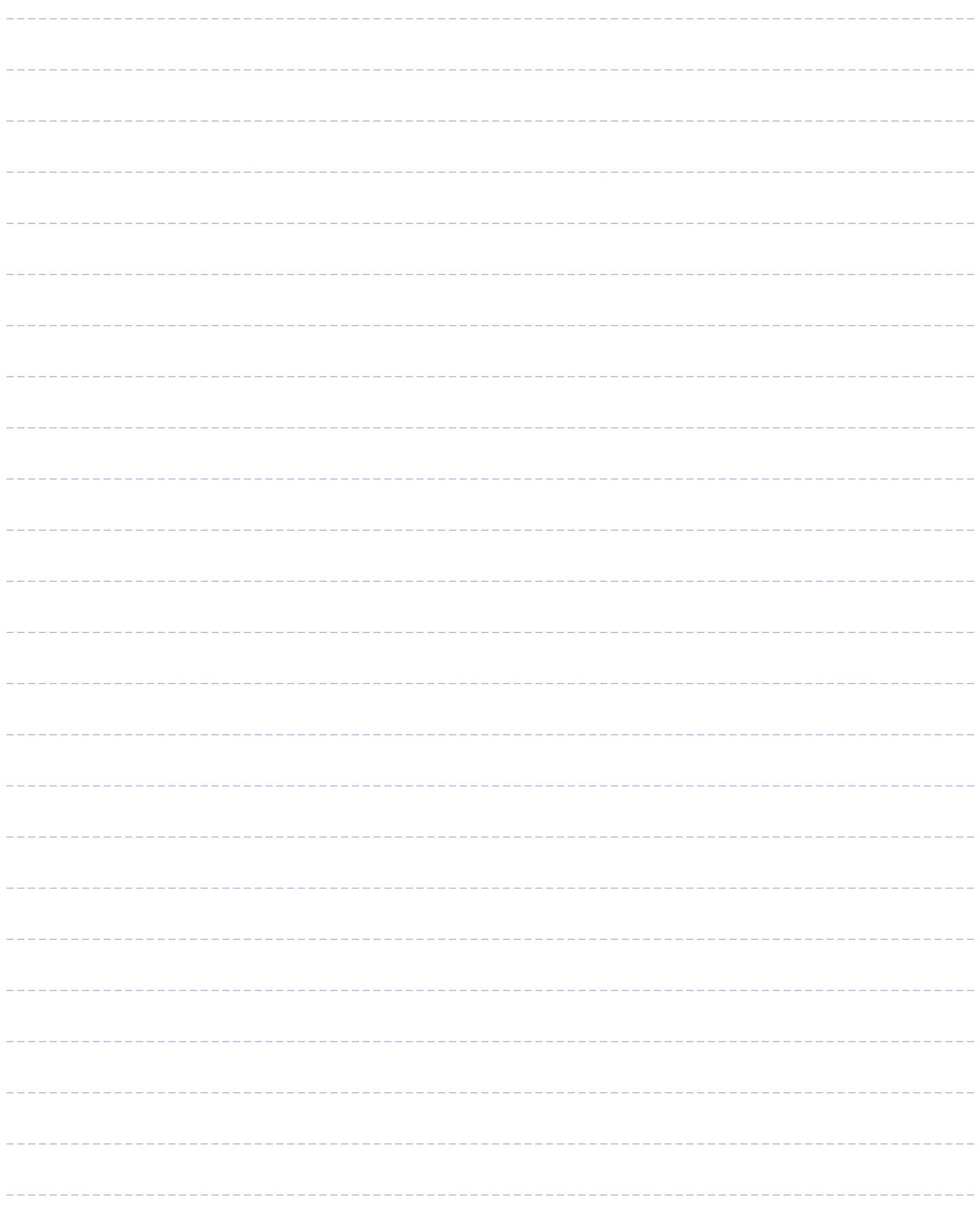

## *Votre espace libre de prise de note*

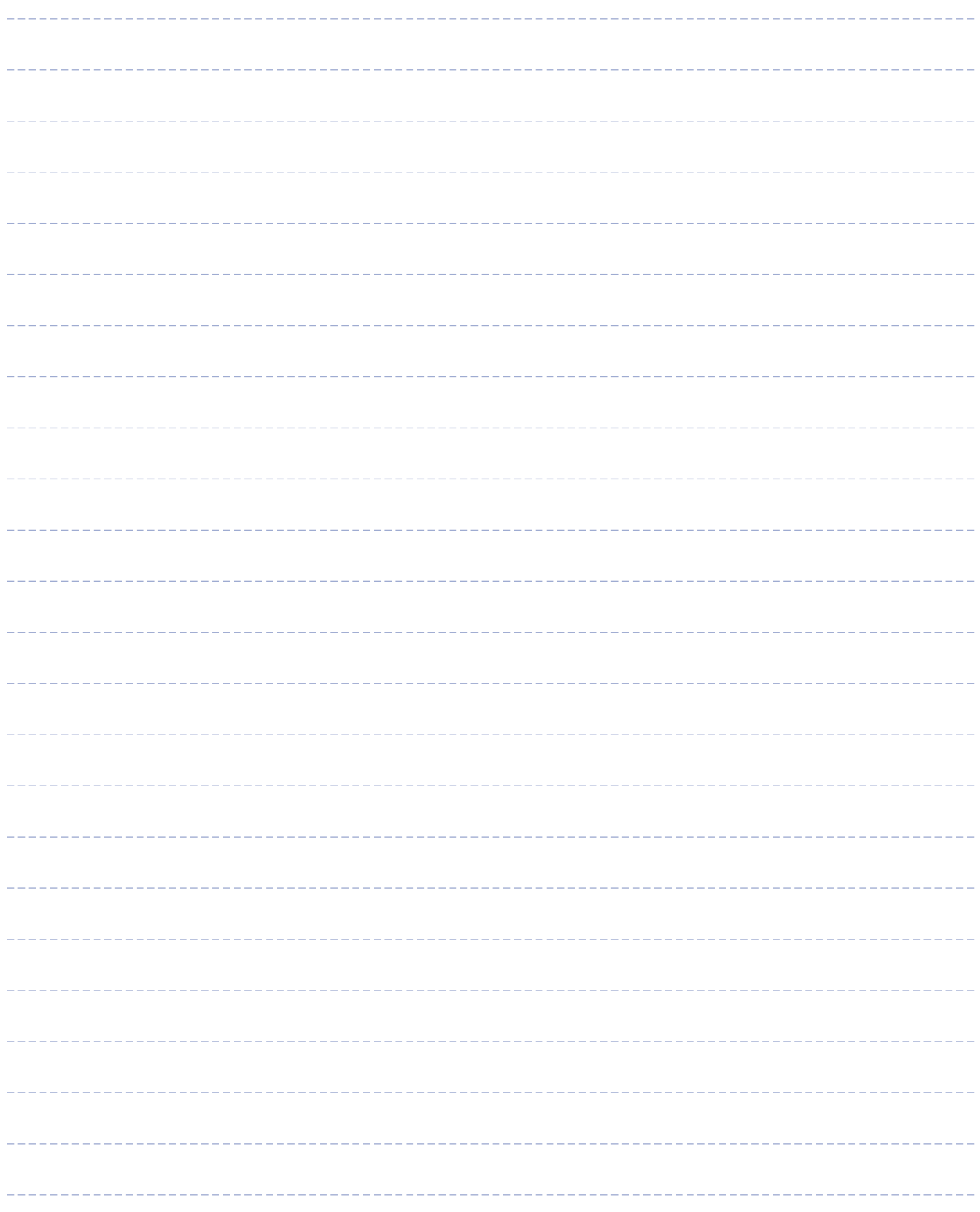

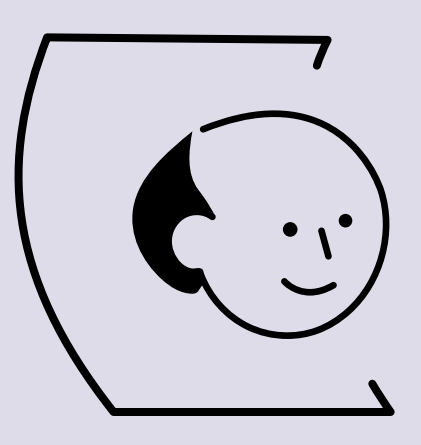

# Étape 2 : **Connaître les usagers.**

#### **Ressources de l'étape**

 $\alpha$ 

Fiche - Établir des profils types d'usagers Fiche - Cartographie du parcours de l'usager type

## **Bonne pratique 1 : Vous rassemblez les données des usagers. Vous établissez des profils types d'usagers (Persona).**

#### **◌ Consulter les rapports existants et les statistiques.**

Combien sont-ils ? Combien de demandes ou de déclarations sont effectuées par an ?

Existe-t-il des spécificités géographiques ?

Quelle est la proportion de primo-demandeurs ?

Quelle est la proportion d'usagers déjà connus de votre administration ?

#### **◌ Décrire le plus précisément possible l'usager.**

**◌ Lister tous les éléments significatifs connus.**

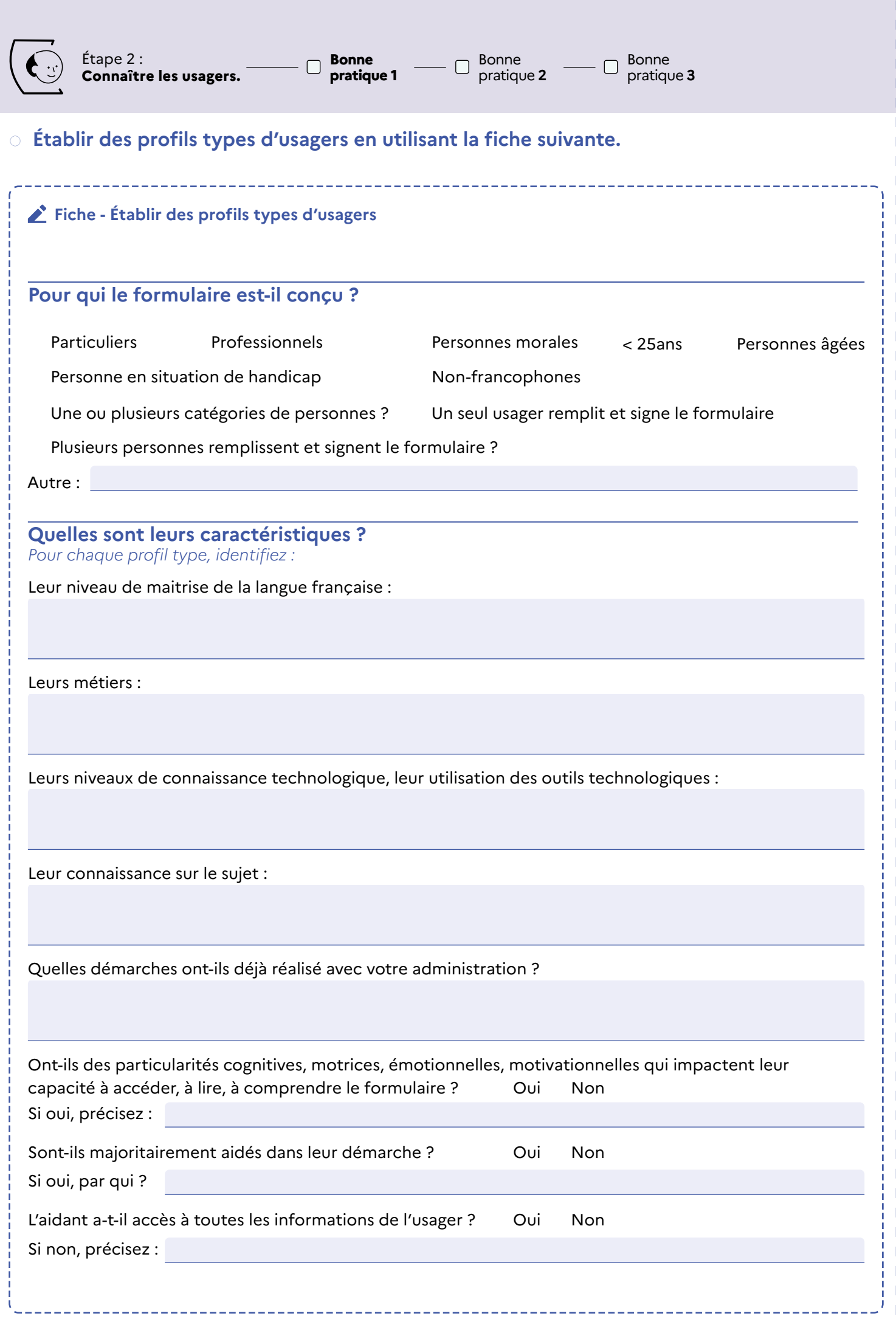

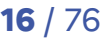

### **Bonne pratique 2 : Vous cartographiez le parcours de l'usager**

L'objectif de la cartographie est d'identifier toutes les étapes que l'usager doit franchir pour accéder, remplir et soumettre le formulaire.

Bonne pratique **3**

#### **◌ Cartographier le parcours de l'usager en utilisant la fiche suivante.**

Dans le cas où il y a plusieurs profils types d'usagers, vous faites plusieurs parcours et donc plusieurs fiches.

#### **Fiche - Cartographie du parcours de l'usager type**

#### **Motivation**

Comment les usagers apprennent-ils qu'ils doivent remplir le formulaire ?

Qu'est-ce que les usagers essaient d'accomplir en le complétant ? Y a-t-il des prérequis ?

#### **Accès au formulaire**

Comment les usagers trouvent-ils le formulaire ? Y a-t-il plus d'un moyen ?

Comment savent-ils quel formulaire remplir ?

Existe-t-il d'autres formulaires ou d'autres méthodes pour effectuer la demande ou la déclaration ?

**Remplissage et compréhension**

Comment les usagers remplissent-ils le formulaire ? Y a-t-il plusieurs options ? (par ex : papier, PDF à remplir, en ligne).

De quel type d'informations les usagers ont-ils besoin pour remplir le formulaire ?

Les usagers comprennent-ils l'information ? Y a-t-il des notions complexes ? De l'information manquante ou ambigüe ? Comment se sentent-ils à la lecture du formulaire ?

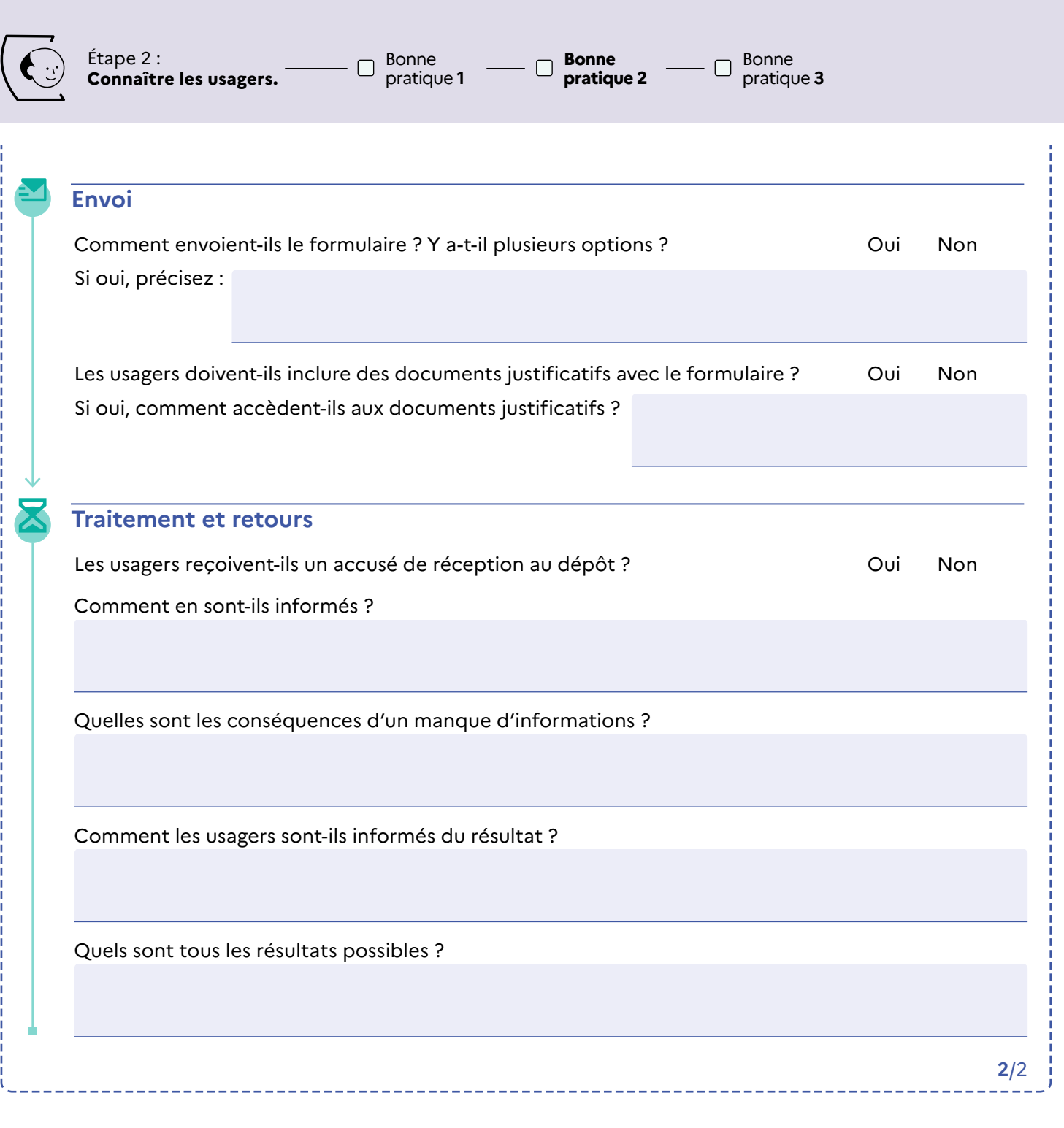

## **BONNE PRATIQUE 3 : Vous identifiez les difficultés des usagers.**

**◌ En vous appuyant sur la cartographie, identifier toutes les façons dont un problème peut survenir**

#### **Le saviez-vous ?**

**Des petits obstacles peuvent avoir des effets importants sur la réalisation d'une tâche et mener à l'abandon, au non-recours.**

Dans le contexte des formulaires, des facteurs apparemment insignifiants tels que l'obligation d'imprimer et de numériser un formulaire peuvent suffire à empêcher certains de terminer la tâche.

**Apporter des micro-modifications dans le parcours de remplissage du formulaire et être attentif aux détails réduisent les barrières des usagers et favorisent le passage à l'action.**

#### **◌ Lire et remplir le formulaire en chaussant les lunettes des profils-types d'usagers.**

#### **◌ Faire un atelier, une enquête ou des entretiens avec des usagers.**

#### **Quelques questions pour vous aider :**

- Le parcours que vous avez décrit correspond-il à la réalité de l'usager ?
- Quelles sont les étapes du parcours qui sont particulièrement compliquées ?
- Pour quelles raisons ? Comment les expliquet-il (registre de l'émotion, comportement, motivation, structurel, etc.) ?
- Comment a-t-il contourné l'obstacle ?

#### **◌ Interroger les agents en contact.**

Vous **identifiez les questions fréquentes** des usagers, les demandes formulées auprès du service des réclamations, les éléments du formulaire pour lesquels les renvois de dossier sont fréquents. Dans le cas de la **modification d'un formulaire**, les agents vous suggéreront des pistes d'amélioration. Vous écoutez également la manière dont ils expliquent aux usagers comment remplir le formulaire. Vous pouvez vous en inspirer.

#### **◌ Réaliser des recherches en ligne.**

#### **Vous consultez les forums et tutoriels d'usagers.**

Vous identifiez les recherches principales des usagers sur les différents moteurs de recherche (Google, Safari, Firefox, etc.). Pour cela, tapez le nom de votre démarche dans la barre de recherche. Vous identifiez les questions les plus fréquemment posées et les réponses données. Cela peut vous

#### **Vous consultez les avis en ligne.**

- Le site de votre administration
- Le site Services publics + : Je consulte les expériences | Services Publics + (transformation. gouv.fr)
- L'Observatoire de la qualité des démarches essentielles : https://observatoire.numerique. gouv.fr

#### **a** Pour aller plus loin

suggérer des axes d'amélioration.

Sur le site de la DITP, consultez les baromètres de satisfaction des Français vis-à-vis des services publics : www.modernisation.gouv.fr

- le baromètre de la complexité administrative ;
- le baromètre de la satisfaction : baromètre Delouvrier ;
- et dès 2024, le baromètre des services publics.

## *Votre espace libre de prise de note*

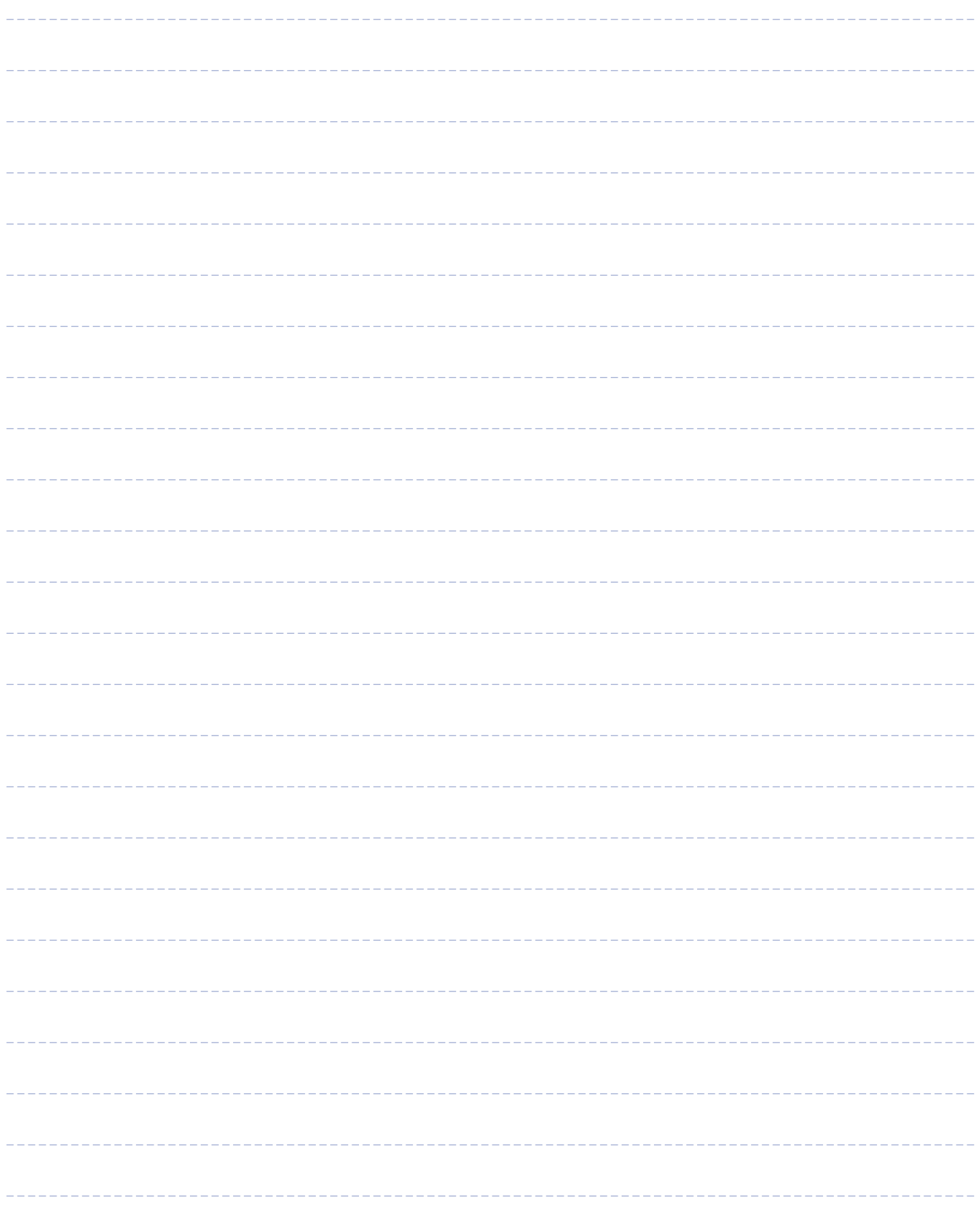

# Étape 3 : **Sélectionner les données à collecter.**

## **Bonne pratique 1 : Vous identifiez les données que vous avez le droit de collecter.**

#### **◌ Vérifier le cadre légal sur lequel s'appuie le formulaire.**

Vous identifiez le cadre légal sur lequel s'appuie votre démarche administrative ou déclaration. Ce cadre vous permet d'identifier les informations des usagers que vous avez le droit de collecter.

Les informations doivent être strictement nécessaires à l'objectif principal de la démarche ou de la déclaration. Pour les données personnelles, vous pouvez vous faire accompagner par votre délégué à la protection des données (DPD).

#### **◌ Identifier les données et documents justificatifs strictement nécessaires à collecter.**

Vous listez l'ensemble des données à renseigner par l'usager. Vous collectez uniquement les données et documents justificatifs nécessaires pour atteindre votre objectif. Toutes les données non nécessaires, vous les supprimez de votre liste.

#### **Le saviez-vous ?**

Une donnée personnelle est définie comme toute information se rapportant à une personne physique identifiée ou identifiable.

Le **règlement général sur la protection des données** (RGPD) précise que les données personnelles sont collectées par un organisme pour un objectif bien déterminé et légitime.

Le **principe de finalité** vous limite dans la manière d'utiliser ou réutiliser les données personnelles dans le futur. La collecte de données « au cas où » est interdite.

Le **principe de minimisation** vous limite dans la collecte des données personnelles. Ces données sont strictement nécessaires à la réalisation de votre objectif. Tout traitement de données personnelles incompatible avec cet objectif est interdit.

## **BONNE PRATIQUE 2 : Vous appliquez les principes du « dites-le-nous une fois »**

#### **◌ Simplifier au maximum la démarche pour les usagers en :**

- appliquant le principe « Dites-le-nous une fois » et,
- dans le cadre de versement de droits, en développant une démarche proactive de la part de l'administration.

#### **Le saviez-vous ?**

Le principe « **dites-le-nous une fois** » consiste à éviter Ce principe est détaillé dans le code des relations aux usagers de fournir, lors de leurs démarches, des informations ou documents justificatifs déjà détenus par d'autres administrations.

Initialement limité à des procédures précises et à une liste d'informations, ce principe a été généralisé en 2023. Il est désormais obligatoire pour toutes les démarches administratives.

entre le public et l'administration (CRPA – article L. 113-12 et suivants + articles L. 114-8 et suivants).

Bonne pratique **3**

#### **À faire**

Vous cartographiez les données et les documents justificatifs nécessaires à votre objectif. Vous les classez par catégories :

- Celles que vous possédez déjà qui ne nécessitent pas de mises à jour ;
- Celles que vous possédez déjà mais qui nécessitent une mise à jour ;
- Celles que vous pouvez vous procurez auprès d'autres administrations. Vous précisez l'administration détentrice de chaque donnée.
- Celles que vous allez demander à l'usager.
- **Attention** : le CRPA vous interdit de demander des informations ou des justificatifs qu'une autre administration possède déjà.

#### **◌ Utiliser les informations ou les documents justificatifs des usagers déjà détenus.**

#### **À faire**

Vous prévoyez deux parcours de remplissage dans un formulaire ou deux formulaires distincts. Vous séparez :

- Le cas de l'usager inconnu de votre administration. Par exemple : première demande, inscription, transfert de dossier pour déménagement.
- Le cas de l'usager déjà connu de votre administration. Par exemple : demande de renouvellement, déclaration d'un changement de situation, etc.

Bonne pratique **1** **Bonne pratique 2**

Bonne pratique **3**

#### **Exemple**

Les parents d'un collégien souhaitent renouveler leur demande de bourse d'une année scolaire à l'autre. Leur situation n'a pas changé. L'établissement et l'académie de l'enfant connaissent déjà la majorité des informations de cette famille.

**Alors, pour évaluer le renouvellement, l'établissement et l'académie se basent sur les informations disponibles dans leur système d'information** et ont recours aux flux de données des autres administrations. Après étude des ressources de la famille, ils envoient une proposition de renouvellement aux parents qui confirment leur accord.

## **◌ Utiliser les flux de données des usagers fournies par d'autres administrations.**

Pour cela, votre administration s'appuie sur le partage automatique de données via des API (application protocole interface).

#### **Exemple**

Votre administration prend en compte le flux RNIPP (Répertoire national d'identification des personnes) fourni par l'Insee pour mettre à jour sa base de données d'usagers.

Conséquence : votre administration est informée par le flux du décès d'un usager. La démarche de déclaration du décès de l'usager peut donc être supprimée. Vous allégez les démarches pour les proches endeuillés. Vous utilisez une source de données fiable.

#### **Le saviez-vous ?**

Par principe, toute donnée quelle qu'elle soit, dès lors qu'elle rentre dans vos missions et qu'elle est strictement nécessaire à la démarche ou la déclaration est échangeable (CRPA – article L. 113-12 et suivants + articles L. 114-8 et suivants)**[1]**.

#### **Pour vous accompagner :**

#### **La Direction interministérielle du numérique (DINUM) met à votre disposition :**

Des outils pour favoriser l'échange d'informations dans le cadre du « dites-le-nous une fois » :

- Catalogues de l'ensemble des données disponibles :
	- Api.gouv.fr : le point d'accès unique aux API de l'administration
	- Data.gouv.fr : la plateforme des données publiques ouvertes
- Des « hubs » d'API adaptés à vos besoins :
	- Entreprise.api.gouv.fr : les données des entreprises
	- Particulier.api.gouv.fr : les données des particuliers
- Geo.api.gouv.fr : les données géographiques
- Data Pass, un dispositif permettant de s'assurer que seules les administrations habilitées seront en mesure d'exploiter les données fournies.
- Le guide de l'administration pro-active
	- administration-proactive.gitbook.io/guide-delancementdun-projet-proactif/
	- modernisation.gouv.fr/outils-et-formations/ administration-outils-ditp-guide-enquete

**[1]** Article L.113-8 du CRPA. Consultez-le lien : **www.legifrance.gouv.fr/codes/section\_lc/LEGITEXT000031366350/ LEGISCTA000031367382/#LEGISCTA000031367382**

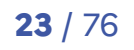

## **BONNE PRATIQUE 3 : Pas de signature, sauf si la loi ou le texte vous l'impose.**

#### **◌ Par défaut : pas de signature, sauf si la loi ou un texte réglementaire l'impose.**

Vous vérifiez le cadre légal. Exige-t-il expressément une signature ?

#### **Exemple**

Pour le **Cerfa - Demande de permis de construire pour une maison individuelle** : la signature des architectes est exigée en application de l'article 15 de la loin°77-2 du 3 janvier 1977 sur l'architecture.

Pour le **Cerfa - Attestation de témoin** : l'article 202 du Code de procédure civile précise que « L'attestation est écrite, datée et signée de la main de son auteur. Celui-ci doit lui annexer, en original ou en photocopie, tout document officiel justifiant de son identité et comportant sa signature. ».

Pour le **Cerfa - Demande de Bourse nationale de collège** : le droit n'indique pas expressément le besoin d'identifier l'usager. Le dépôt du formulaire sans signature doit être accepté par les établissements.

#### **Le saviez-vous ?**

Lorsque la signature n'est pas présente, elle n'invalide pas nécessairement le dépôt du formulaire. Un usager qui remplit un formulaire et l'envoie à une administration donne son accord à l'administration de traiter sa demande et d'y donner suite.

De la même façon, la présence d'une signature n'évite pas les cas de fraude à la signature et / ou vis-à-vis des données fournies. Les administrations mettent en place des contrôles pour vérifier les données fournies. Même sans signature, ce contrôle peut s'exercer.

#### **À faire**

Dans le cadre des formulaires en ligne, quand l'usager est connecté par France Connect ou équivalent (par exemple : sur un compte personnel ou messagerie connectée) : il peut réaliser une démarche sans signature**[1]**.

#### **◌ Pour les actes juridiques, demander la signature.**

La signature identifie l'auteur. En signant, il accepte les obligations qui découlent de cet acte. Apposée par et / ou en présence d'un officier public, la signature confère l'authenticité à l'acte. Les signatures manuscrites et électroniques par un procédé fiable sont acceptées. Toute autre forme de signature ne le sera pas.

## *Votre espace libre de prise de note*

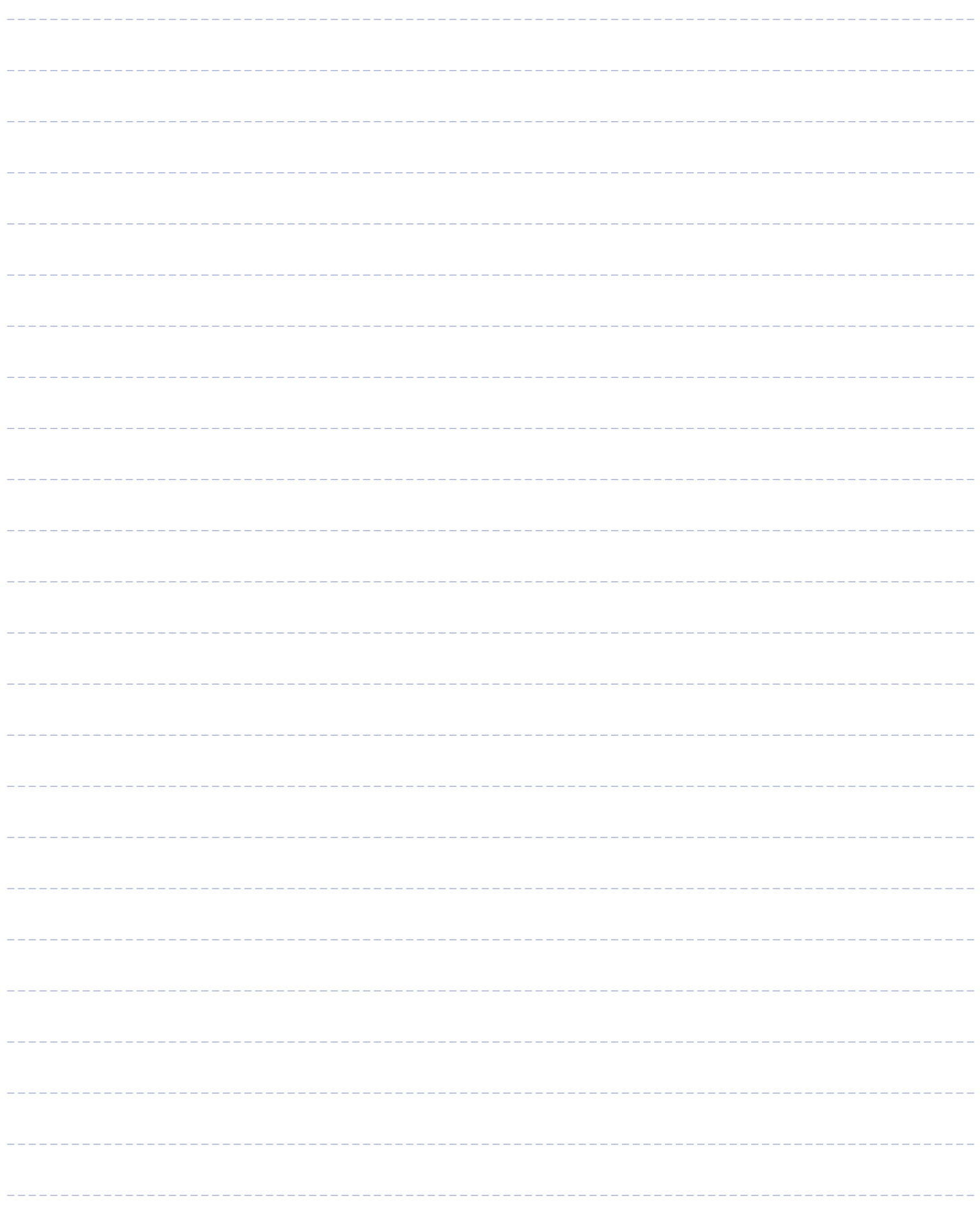

## *Votre espace libre de prise de note*

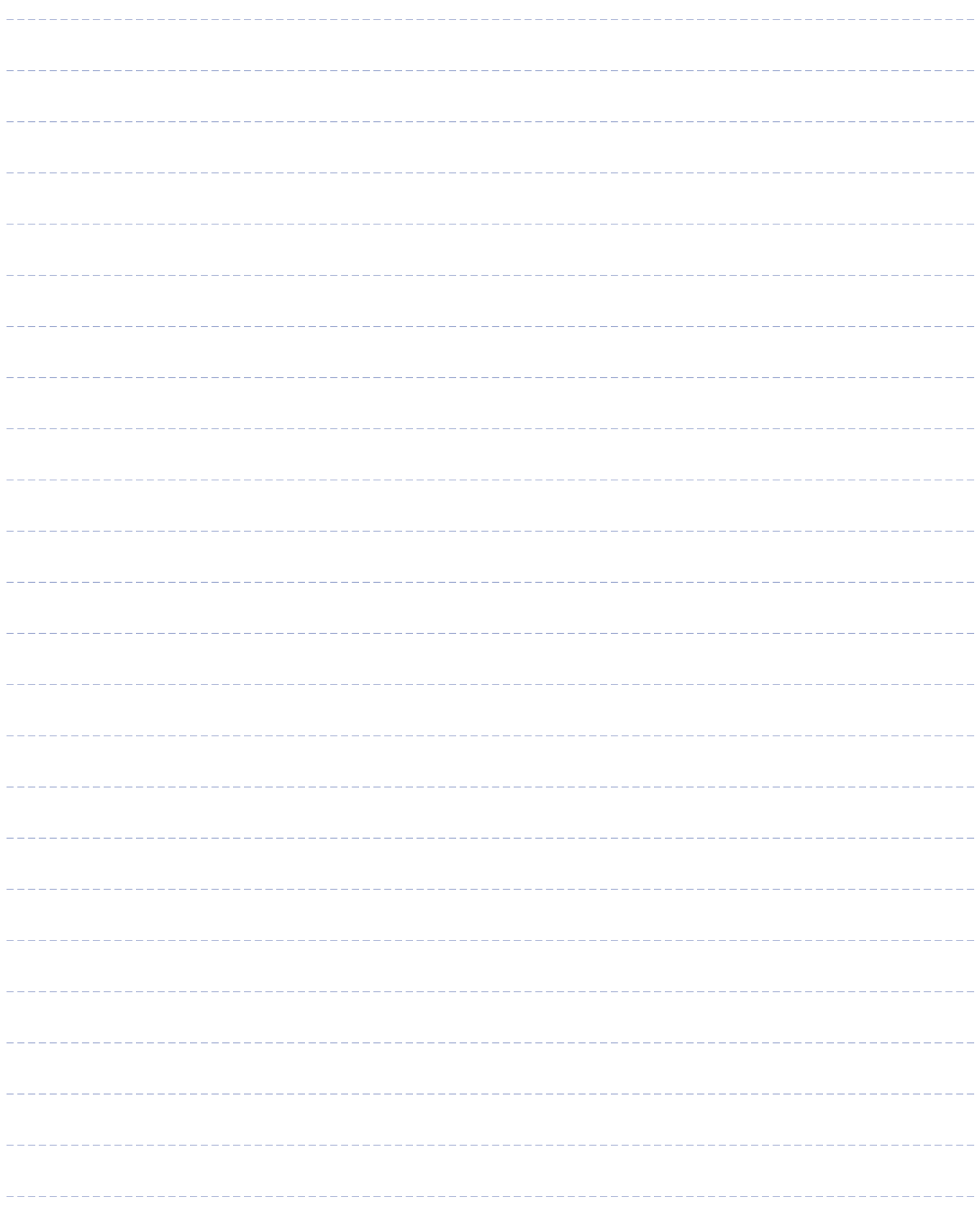

## Étape 4 : **Faire une notice explicative.**

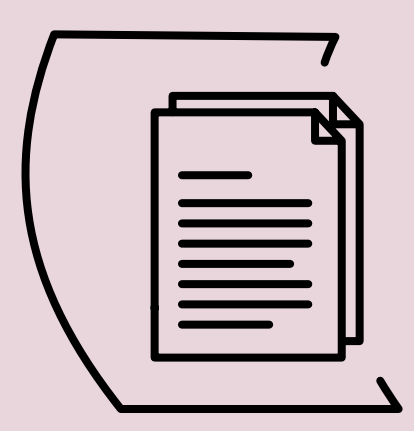

 **Ressources de l'étape** Lexique administratif des synonymes Fiche - écrire en langage clair

La notice doit favoriser le passage à l'action de l'usager. La notice doit être succincte, utile et facile à comprendre pour l'usager.

## **Bonne pratique 1 : Vous identifiez les informations utiles pour l'usager.**

**◌ Utiliser les réponses à la fiche de l'étape 2 « Connaître les usagers du formulaire ».** 

**◌ Remplir la fiche - Notice**

#### **Fiche - Notice**

*En répondant aux questions suivantes, vous structurez et identifiez les informations essentielles à écrire aux usagers dans la notice. Pour écrire votre notice, nous vous recommandons de vous limiter aux informations essentielles.*

Pourquoi ce formulaire / quelle démarche peut être réalisée avec le formulaire ?

Qui peut faire une demande / faire une déclaration ? (ou qui ne peut pas la faire ?)

Quand faire une demande / une déclaration ?

Comment faire une demande / une déclaration ?

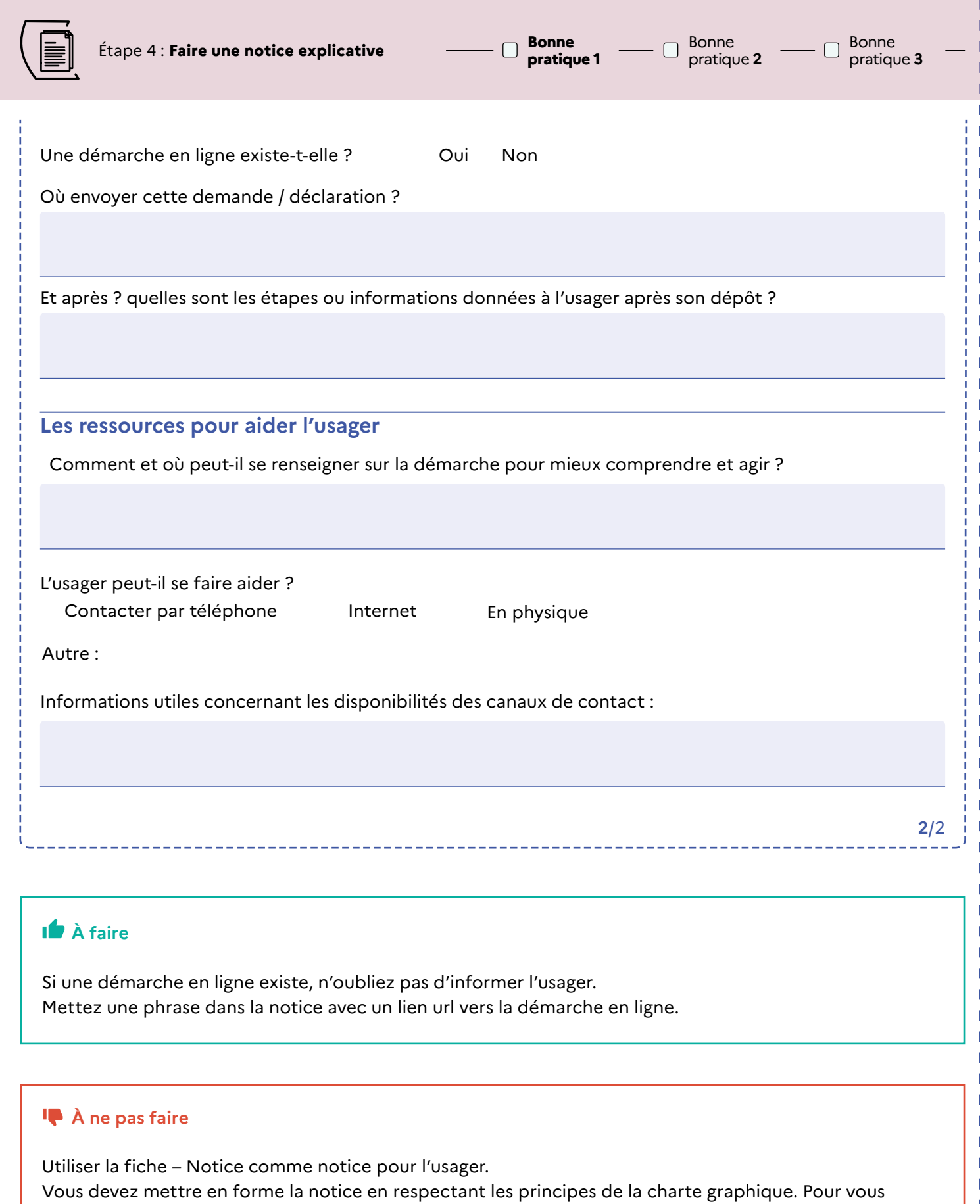

renseigner sur la charte, allez à l'étape 7.

```
Bonne
pratique 2
```
Bonne pratique **3**

## **BONNE PRATIQUE 2 : Vous faites une liste précise des documents justificatifs.**

**◌ Utiliser les travaux menés à l'étape 3.**

**◌ Faire une liste précise des documents à joindre au dossier. Cette liste varie selon la situation de l'usager** (par exemple : usager déjà connu ou primo-demandeur)**.**

Pour nommer un document justificatif :

#### • **Vous êtes précis.**

L'usager doit-il vous fournir le document original ou une copie lisible en noir et blanc ? Doit-il envoyer une copie papier ou un fichier numérique ? Y-a-t-il une date limite au-delà de laquelle le document n'est plus valable ?

• **Vous employez le terme le mieux compris de tous.**

Vous pouvez vous aider du lexique administratif : modernisation.gouv.fr/outils-et-formations/lexiqueadministratif Recherchez dans le lexique le document justificatif et vérifiez s'il a un synonyme plus courant.

#### • **Vous expliquez comment l'usager peut se procurer le document s'il ne l'a pas déjà.**

Par exemple : Avec quel document l'usager peut-il justifier son revenu ? Comment peut-il se le procurer et auprès de qui ?

Identifiez-vous des liens url vers des sites en ligne qui aideraient l'usager à faire la demande du justificatif ?

• **Dans la mesure du possible, vous expliquez pourquoi vous demandez chaque document.**

#### **À faire**

Afin d'éviter les erreurs, être le plus concret et le plus précis possible.

Deux exemples :

1) Tous les justificatifs de domicile ne sont pas acceptés. Dans certains cas, l'administration accepte un justificatif de domicile de moins de 3 mois, parfois plus. Tous les usagers n'ont pas nécessairement un justificatif de domicile à leur nom, ils peuvent être hébergés chez un proche. Il est donc important de détailler les types de document acceptés selon la situation de l'usager.

2) Si l'envoi dématérialisé est accepté, précisez le format du fichier.

#### **◌ Faire une liste visible et reconnaissable pour l'usager.**

Vous aidez ainsi l'usager à s'organiser.

#### **4** A ne pas faire

Répartir l'information sur les documents justificatifs à plusieurs endroits dans le formulaire.

Pour permettre à l'usager de repérer plus facilement cette liste, utiliser un trombone.

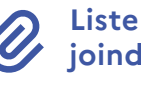

**Liste des documents justificatifs à joindre au dossier**

 $\begin{array}{ccc}\n\text{Étape 4 : \text{Faire une notice explicitive} & \quad \text{if} & \quad \text{if} & \$ 

```
Bonne
```
**pratique 2**

Bonne

## Voici plusieurs recommandations

qui proviennent d'une enquête menée auprès de 730 usagers.

> • **Découper la liste en plusieurs catégories** (par exemple : papiers d'identité, représentant légal, situation financière, etc.).

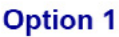

#### Liste des documents justificatifs à joindre au dossier

- Une copie recto-verso d'un justificatif d'identité de la personne  $\bullet$ handicapée et de son représentant légal
- Une copie du justificatif de domicile
- Un certificat médical de moins de 1an
- Pour les personnes sous protection juridique, une attestation de jugement en protection juridique
- Pour les enfants de couple séparé, une attestation des modalités d'exercice de l'autorité parentale
- Pour les personnes qui reçoivent une pension d'invalidité, justificatif d'attribution de cette pension d'invalidité

#### **Option 2**

#### Liste des documents justificatifs à joindre au dossier

#### Papiers d'identité

Une copie recto-verso d'un justificatif d'identité de la personne handicapée et de son représentant légal

#### Justificatif de domicile

Une copie du justificatif de domicile

#### Dossier médical

· Un certificat médical de moins de 1an

#### Représentant légal

- Pour les personnes sous protection juridique, une attestation de jugement en protection juridique
- · Pour les enfants de couple séparé, une attestation des modalités d'exercice de l'autorité parentale

#### • **Présenter la liste sous la forme d'une checklist**

que l'usager pourra cocher.

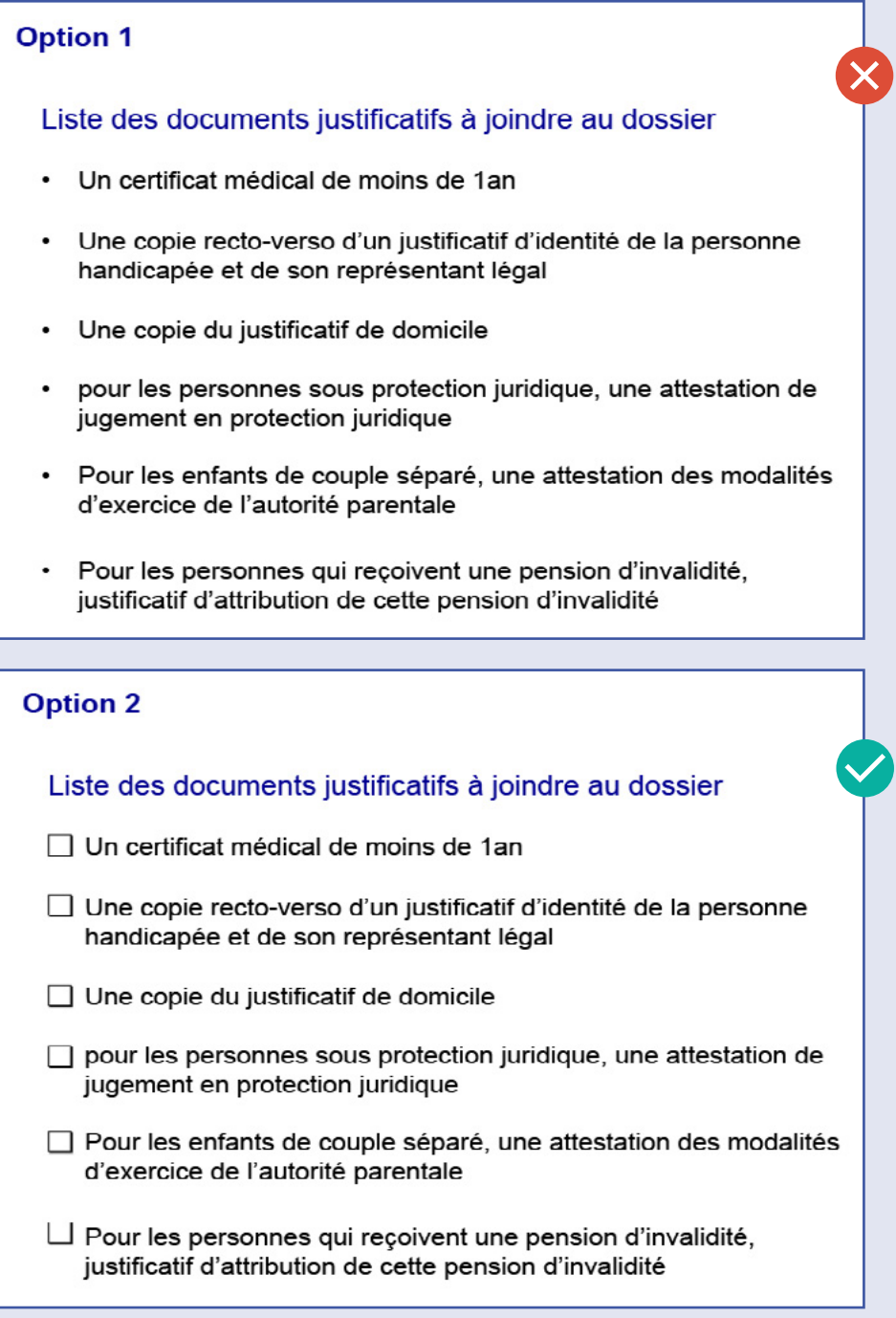

• **Ordonner les documents justificatifs** du plus simple au plus complexe à obtenir pour l'usager.

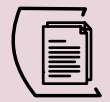

**Bonne pratique 3**

## **BONNE PRATIQUE 3 : Vous rédigez les mentions réglementaires et légales (mentions du droit à l'erreur, fraude et RGPD).**

#### **◌ Limiter et mentionner les articles et références juridiques en notes de bas de page.**

#### **À faire**

Pour citer l'article qui encadre la démarche, insérer une note de bas de page dans le bloc titre. **[1]**

#### **◌ Insérer la mention du droit à l'erreur en fin de notice.**

#### **Comment écrire la mention du droit à l'erreur ?**

Voici le texte recommandé par le programme Services Publics + :

#### **Exemple**

#### **Oups, j'ai fait une erreur en effectuant une démarche administrative, que faire ?**

Contactez votre (citer l'administration) le plus rapidement possible pour signaler votre erreur. Le droit à l'erreur vous permet de ne pas être sanctionné si vous vous trompez pour la première fois et que votre erreur est involontaire.

Attention, si vous recevez des sommes en trop, vous devrez quand même les rembourser à (citer l'administration).

Si votre (citer l'administration) démontre que vous avez commis cette erreur de manière intentionnelle, alors c'est une fraude, et vous pourrez être sanctionné dans les conditions prévues par la loi (référence de l'article en notes de bas de page).

Pour en savoir plus sur le droit à l'erreur et les conseils pour éviter les erreurs dans vos démarches administratives, consultez le site : https://www.plus.transformation.gouv.fr/oups-jai-fait-une-erreur-eneffectuant-une-demarche-administrative-que-faire

Vous devez mettre en forme la mention et son logo en respectant les principes de la charte graphique. Pour vous renseigner sur la charte, allez au *l'étape 7.* Pour télécharger la charte : modernisation.gouv.fr/produire-un-formulaire-simple-remplir-comprehensible-etaccessible-pour-tous-avec-le-kit

#### **Dans quels formulaires mettre la mention du droit à l'erreur ?**

Prioritairement, dans les formulaires de demande de prestations (par exemple : demande de retraite, demandes de prestations à France travail, demande d'aide au logement, etc.), ainsi que dans les démarches liées à la déclaration d'impôts pour les particuliers.

**[1]** Vous trouverez un exemple dans la **charte graphique formulaire** dans la **Partie 1 - Ministère en charge**.

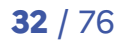

#### **◌ Informer l'usager des sanctions possibles en cas de fraude.**

L'usager a le droit à l'erreur. Il est donc par défaut considéré de bonne foi. Toutefois, quand elles existent, vous devez informer l'usager des conditions de fraude et des sanctions prévues par la loi.

#### **Comment écrire la mention de fraude ?**

Les sanctions en cas de fraude sont liées au droit à l'erreur. Nous vous recommandons de lier l'information de fraude à celle du droit à l'erreur.

Retrouvez le texte recommandé par le programme Services Publics + plus haut.

- **Décrivez :**
	- les comportements dits « de fraude » ;
	- les conséquences ;
	- les textes de référence ;
	- les modalités du contrôle. L'usager doit savoir quels documents garder et présenter en cas de contrôle et combien de temps il doit garder les documents.
- **Écrivez** dans un langage clair en vous appuyant de la fiche du chapitre 8.
- **Faites preuve de bienveillance** et nuancez le ton de votre texte.

#### **◌ Informer l'usager de ses droits en matière de protection des données à caractère personnel (mention RGPD).**

**C'est une obligation légale.** La commission nationale de l'Informatique et des Libertés (CNIL) peut contrôler votre administration si vous n'informez pas l'usager de ses droits.

#### **Quand mettre la mention RGPD ?**

Dans tous les formulaires qui recueillent des données à caractère personnel.

Pour vous renseigner sur les données à caractère personnel : https://www.cnil.fr/fr/respecter-les-droitsdes-personnes

#### **Qui peut vous aider ?**

Nous vous conseillons de vous rapprocher de votre délégué à la protection des données pour vous aider à remplir la mention RGPD.

#### **Comment écrire la mention RGPD ?**

Nous vous recommandons d'écrire en vous appuyant sur les mentions conçues avec la Cnil à la page suivante (34).

La CNIL vous oblige à informer l'usager des points suivants :

- Quel est la finalité du traitement de ses données ?
- Qui traite ses données ?
- Quels sont ses droits ?
- Comment peut-il contacter le délégué à la protection des données pour exercer ses droits ?
- Si vous collectez les données auprès des autres administrations :
	- Quelle est la source des données ?
	- Quelle est la durée de conservation des données ?

**Écrivez** dans un langage clair en vous appuyant de la fiche du chapitre 8.

Vous devez mettre en forme la mention en respectant les principes de la charte graphique.

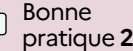

```
Bonne
pratique 3
```
Bonne

#### $\Omega$  Recommandation

Pour vous aider, voici deux mentions conçues avec la Cnil. :

Vous trouverez une mention longue et une mention courte.

**Attention** ! Vous ne pouvez utiliser la courte que si votre administration a une page internet qui donne les informations RGPD détaillées à l'usager.

Pour savoir quand vous pouvez utiliser les mentions courtes : cnil.fr/fr/rgpd-exemples-de-mentions-dinformation

#### **Informations**

concernant vos données personnelles :

#### Le XXXX (organisme inscrit dans le registre de traitement des données) utilise vos données personnelles pour :

XXXX (objectif du traitement, par exemple : étudier votre demande, calculer vos droits à bourse) (préciser la base légale du traitement des données, par exemple : traitement de l'intérêt public fondé sur l'article 6.1.e du RGPD) et vous contacter.

(Si applicable: ) Le XXXX (destinataire, organisme de sous-traitance) peut avoir accès à vos données pour:

XXX (objectif du traitement de ces données, par exemple : pour vous contacter, gérer les listes électorales).

#### $\textcircled{1}$  Vos données seront conservées pendant : XXXX (temps de stockage) par: XXXX (organisme stockant les données).

Vous pouvez (spécifier les droits de l'usager par ex : accéder, rectifier, effacer, limiter) vos données en vous adressant au délégué à la protection des données à l'adresse suivante :

dpo@xxxx.fr (moyen de contacter le DPO de l'organisme qui traite les données).

Vous recevrez une réponse à votre demande sous XX mois.

Si vous estimez que vos droits Informatique et Libertés ne sont toujours pas respectés, vous pouvez adresser une plainte à la Commission Nationale Informatique et Libertés (Cnil) en ligne (https://www.cnil.fr/fr/adresser-une-plainte) ou par voie postale :

#### **Informations**

concernant vos données personnelles

Vos données personnelles sont utilisées par: XXX (organisme en charge du traitement, par exemple : Le Ministère de l'Education nationale)

#### pour:

XXXX (objectif du traitement, par exemple : étudier votre demande, calculer vos droits à bourse).

Vous pouvez (spécifier les droits de l'usager par ex : accéder, rectifier, effacer, limiter) vos données en vous adressant au délégué à la protection des données à l'adresse suivante:

#### dpo@xxxx.fr

(moyen de contacter le DPO de l'organisme qui traite les données).

#### (i) Pour en savoir plus :

**XXX**  $(url).$ 

Bonne

## **BONNE PRATIQUE 4 : Vous écrivez le texte en langage administratif clair.**

#### **◌ Organiser l'information selon la logique de l'usager**

Nous vous suggérons de suivre l'organisation proposée à l'étape 4, bonne pratique 1, Fiche - Notice.

Pour avoir d'autres conseils sur l'organisation de l'information :

Téléchargez la fiche : avec logique linformation tu organiseras com.pdf sur www.modernisation.gouv.fr/ outils-et-formations/simplifier-les-documents-administratifs@

## **◌ Rédiger en langage administratif clair.**

#### **Vous respectez les fondamentaux de la rédaction administrative.**

Les 6 fondamentaux de la rédaction administrative sont :

- Respect de la hiérarchie ;
- Responsabilité ;
- Neutralité et objectivité ;
- Précision et clarté ;
- Prudence ;
- Courtoisie.

Pour vous former aux fondamentaux de la rédaction administrative :

Créez un compte sur mentor.gouv.fr, la plateforme de formation en ligne de la fonction publique.

L'IRA de Metz a produit un module de formation sur la rédaction administrative : <u>Les fondamentaux de la</u> rédaction administrative (mentor.gouv.fr)

#### **Vous êtes clair et compréhensible.**

Vous appliquez les règles de rédaction de la fiche langage clair, à trouver au chapitre 8.  $\oslash$ 

Votre objectif est d'être compris par les usagers. Vous pouvez être compris sans dénaturer la qualité juridique de l'information. Les règles de rédaction du langage clair vous permettent cela.

#### **Vous utilisez les outils éditiques de votre administration (charte éditoriale, lexique).**

En général, les administrations ont des outils qui fixent les règles de rédaction. Renseignez-vous auprès de l'équipe de communication.

#### **Le saviez-vous ?**

Le langage clair est un outil pour communiquer au plus grand nombre. Depuis juin 2023, c'est une norme ISO (24 495).

Le langage clair est défini ainsi : « Une communication rédigée est en langage clair si cette communication est structurée et présentée de façon à permettre aux lecteurs :

- De trouver facilement ce qu'ils cherchent
- De comprendre ce qu'ils trouvent et
- De bien utiliser cette information. »

Un document ou une communication est utilisable – *et donc en langage clair* - si les informations qu'il contient sont pertinentes (correspondent au besoin du lecteur), faciles à trouver et compréhensibles. C'est une méthodologie de production de textes qui place le lecteur et son expérience au centre de la production.

Le langage clair, c'est aussi des règles de rédaction et de mise en forme. Le kit formulaire vous permet de faire des formulaires en langage clair. Les règles sont similaires à celles du guide « Communiquer pour tous. Guide pour une information accessible », produit par la CNSA et Santé Publique France en 2018.

#### **Vous simplifiez votre texte grâce à l'outil Amesure.**

L'outil Amesure, développé par l'Université de Louvain-la-Neuve, est disponible en ligne : https://cental.uclouvain.be/amesure Copiez/ collez votre texte et identifiez les éléments

complexes de votre texte. Vous simplifiez votre texte en suivant les

recommandations de l'outil.

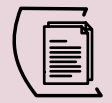

## **BONNE PRATIQUE 5 : Vous vérifiez la qualité de votre texte en 2 étapes.**

#### **◌ Relire son texte**

- Votre texte n'a pas de fautes.
- Votre texte est harmonisé.

Vous vous adressez à l'usager soit au « vous » soit au « je ».

Vous utilisez le même terme pour désigner la même chose tout au long du texte.

Les titres sont structurés de la même façon.

Vous appliquez les mêmes règles éditiques dans l'ensemble de votre texte (Par exemple : vous mettez des « ; » à la fin des éléments d'une liste à puces).

#### **◌ Vérifier que vous êtes compris et clair auprès des usagers.**

- **Vous lisez le texte avec des personnes non initiées.**
- **Vous demandez des retours par mail à plusieurs personnes.**

**Bonne pratique 5**

Vous observez leurs réactions, émotions, doutes et incompréhensions.

Relevez les mots qu'elles ne comprennent pas, les questions posées, les paragraphes qui ne sont pas lus.

Pour aller plus loin, vous demandez aux personnes de faire des recherches sur internet pour [trouver le formulaire / identifier le parcours pour accéder au formulaire / etc.]. Vous observez ce qui fonctionne et ce qui fonctionne moins bien.

Pour avoir des retours pertinents, nous vous conseillons de l'envoyer à des usagers.

#### **Un mot juridique ou administratif est mal compris ?**

Utilisez le lexique administratif, produit par les dictionnaires Le Robert et le Cosla : modernisation.gouv.fr/ outils-et-formations/lexique-administratif. @

Grâce à cet ouvrage, pour les mots complexes, vous trouverez des synonymes de la vie courante ou des définitions, validés par les spécialistes de la Langue française.

#### **◌ Modifier votre texte.**
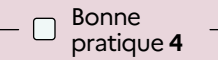

Bonne pratique **5 Bonne**

## **BONNE PRATIQUE 5** Bis **: Vous produisez une version du formulaire en Français facile à lire et à comprendre.**

**Cas particulier : les usagers du formulaire ont des difficultés de compréhension en raison des troubles cognitifs (mémoire, attention, etc.), d'une faible maitrise du Français, d'une dyslexie ?**

Vous identifiez auprès des usagers (étape 2) des difficultés importantes à lire, comprendre et utiliser l'information écrite (équivalent à un faible niveau de littératie).

Dans ce cas, nous vous conseillons de faire une version de votre formulaire en appliquant la méthode de l'Information pour tous, produit par le service d'information du Gouvernement en collaboration avec le CNCPH (Conseil national consultatif des personnes handicapées).

C'est une méthode issue de la méthode du Français facile à lire et à comprendre (Falc). Elle a été adaptée pour les communicants de l'État.

Pour accéder aux ressources du service d'information du Gouvernement (SIG) : Connectez-vous au kiosque et téléchargez le guide de l'Information pour tous et les pictogrammes associés : https://kiosque.communication.gouv.fr

### **Le saviez-vous ?**

La méthode du Français facile à lire et à comprendre (Falc) est issue d'un projet européen et mise au point par l'Unapeï (Union nationale des associations de parents, de personnes handicapées mentales et de leurs amis) en 2009.

Le Falc rend le document simple à comprendre pour des personnes en situation de handicap intellectuel. Les personnes en situation de handicap participent et valident le texte.

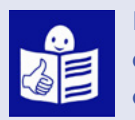

Lorsqu'un texte est reconnu Falc, ce logo y est apposé.

Certains formulaires administratifs ont été produits en Falc, par exemple : le formulaire de demande de RSA et le formulaire de demande d'aide juridictionnelle. Ils sont bénéfiques pour de nombreux usagers, dont les personnes qui maitrisent peu le Français.

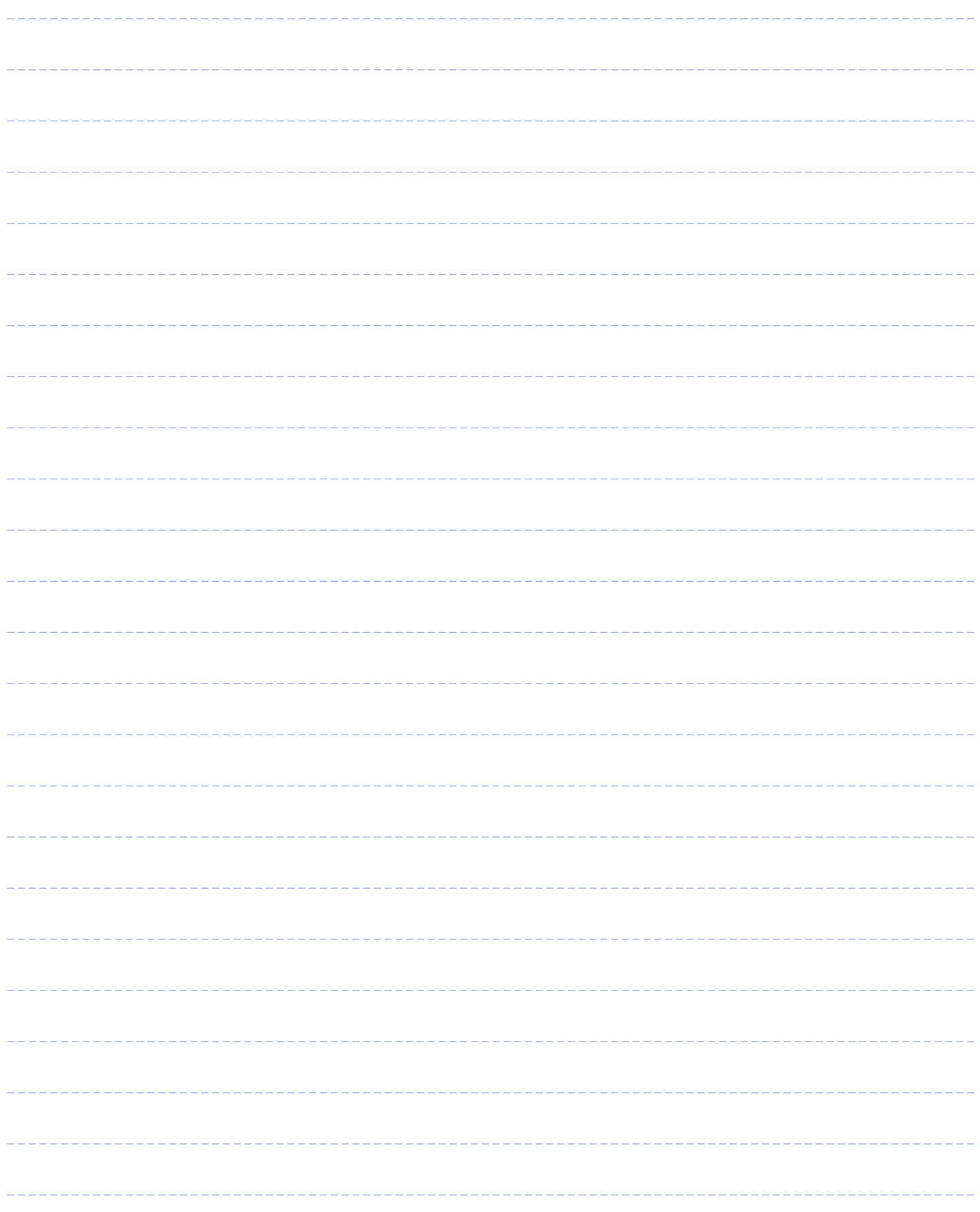

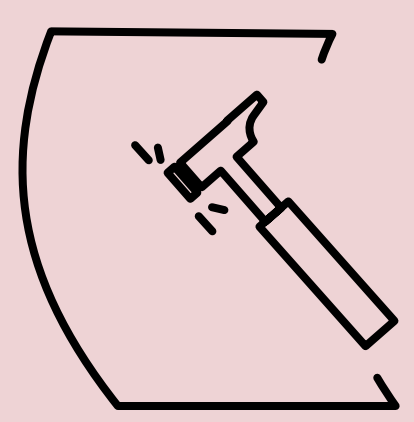

# Étape 5 : **Produire le formulaire.**

### **Ressources de l'étape**

Fiche ressource - Bibliothèque de champs de données de l'usager, à trouver au chapitre 8.

Le formulaire collecte les données de l'usager. Il doit être simple à remplir.

## **Bonne pratique 1 : Vous concevez les blocs de données à collecter auprès de l'usager.**

Exemples de blocs de données : « identité », « coordonnées », « scolarité », « profession », etc.

## **◌ Utiliser les travaux menés à** l'étape 3**.**

## **◌ Organiser les blocs selon la logique de l'usager.**

• **Vous ordonnez les blocs du plus général, au plus spécifique.** 

Par exemple : commencez un formulaire en présentant la section « Informations du demandeur », comprenant les blocs « Identité » et « Coordonnées ».

• **Vous demandez une signature à l'usager ?**  Placez la signature à la première page ou à la dernière page du formulaire.

Pour avoir d'autres conseils sur l'organisation de l'information :

Téléchargez la fiche : avec\_logique\_linformation\_tu\_organiseras\_com.pdf sur www.modernisation.gouv.fr/ outils-et-formations/simplifier-les-documents-administratifs@

## **◌ Nommer les données demandées à l'usager.**

- **Vous utilisez la fiche « Bibliothèque de champs de données », à trouver au chapitre 8.** La fiche regroupe les recommandations de la DILA, de la DINUM et de la DITP pour nommer et présenter les blocs suivants :
	- Pour les particuliers et professionnels : identité, coordonnées et déclaration sur l'honneur.
	- Pour les particuliers : situation professionnelle, familiale, représentant légal.
- **Vous êtes précis dans vos instructions.**  Vous utilisez des mots que les usagers connaissent et comprennent. Dans les listes avec des coches, vous précisez si une ou plusieurs réponses sont possibles.
- **Vous aidez l'usager à remplir le formulaire.** Les usagers doivent parfois faire des calculs, répondre à une question technique, solliciter un intermédiaire pour répondre ou cocher. Ces questions sont sources d'erreurs. Accompagnez au maximum l'usager : vous détaillez comment faire le calcul, donnez des exemples, expliquez comment trouver l'information ou donnez des exemples.

## **BONNE PRATIQUE 2 : Vous écrivez le texte en langage clair.**

- **◌ Suivre les instructions de** la bonne pratique 4 de l'étape 4 : «Vous écrivez en langage clair».
- **◌ Suivre les instructions de** la bonne pratique 5 de l'étape 4 : «Vous vérifiez la qualité de votre texte en 2 étapes».

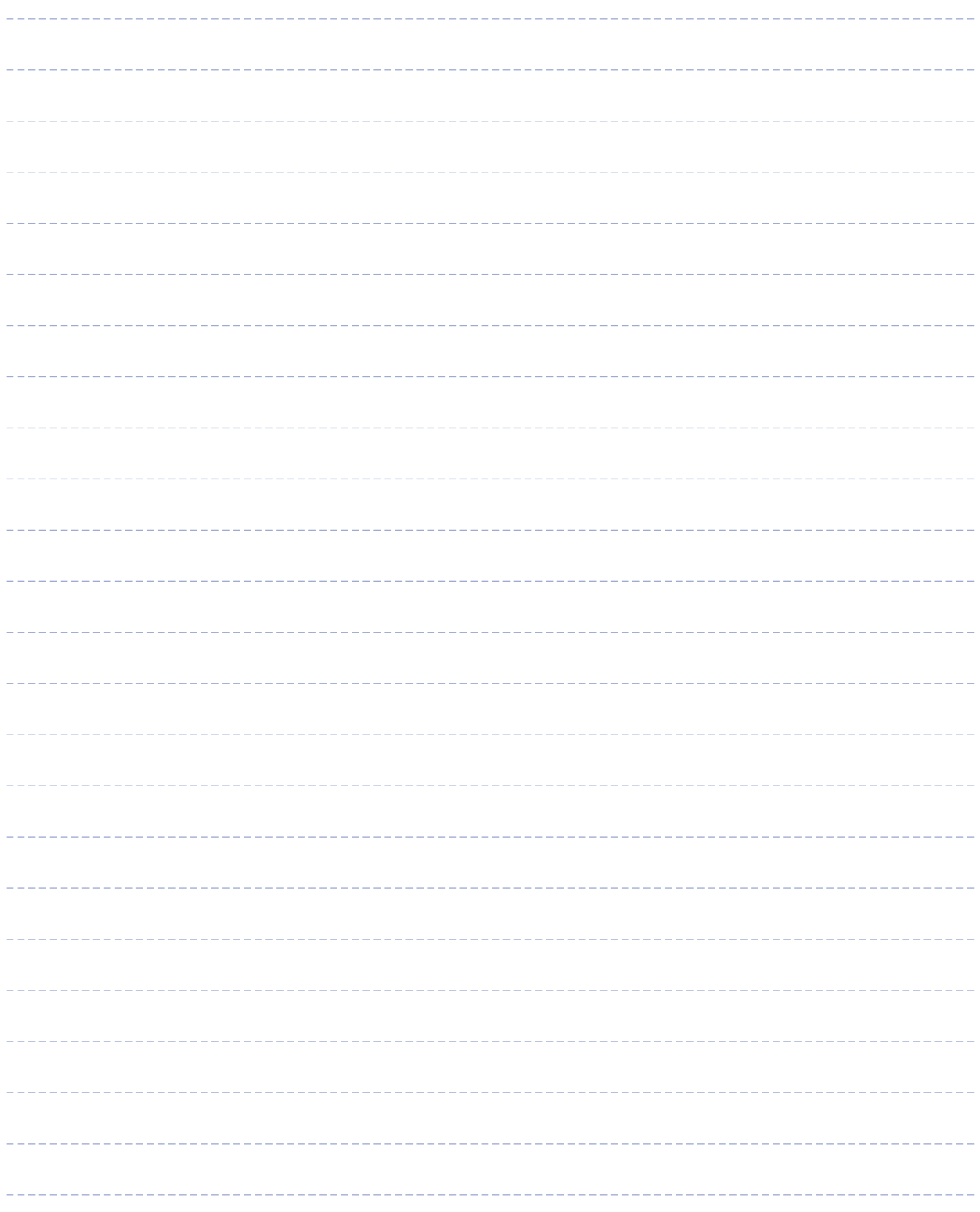

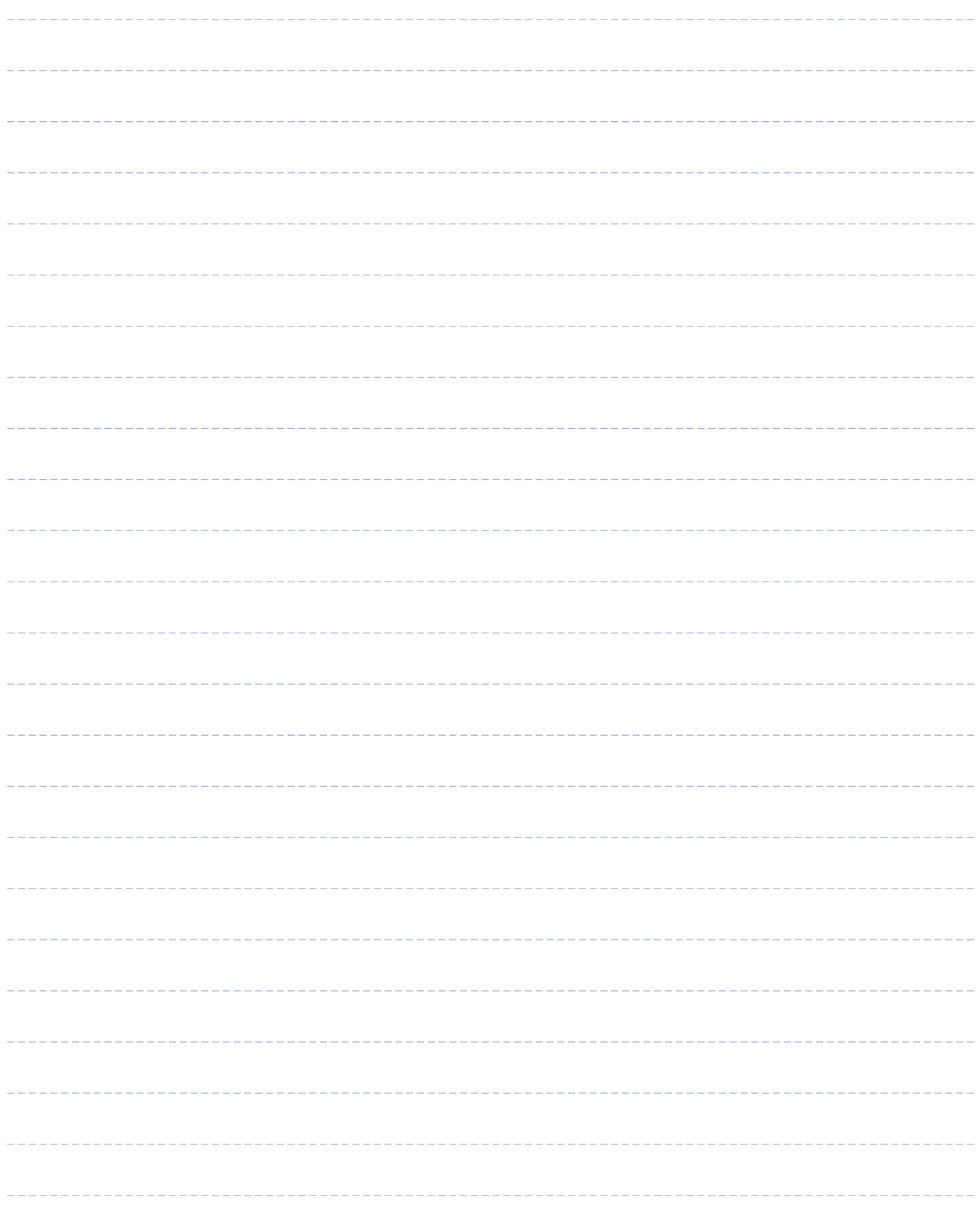

# Étape 6 : **Mettre en forme le formulaire et sa notice.**

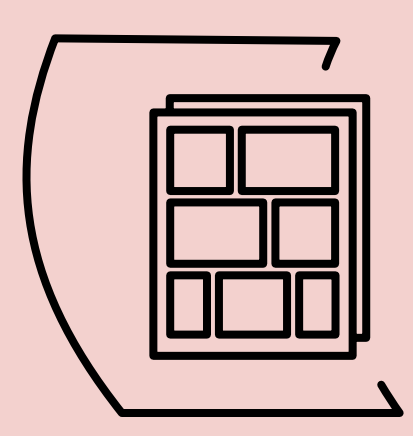

#### **Ressources de l'étape**

Outils graphiques : gabarits et charte graphique formulaires

Les formulaires sont des espaces de communication entre l'administration et les usagers. Dès le premier regard, un formulaire peut décourager.

#### **Attention**

**Pour rendre le formulaire facilement lisible et simple à remplir, vous faites appel à un professionnel du graphisme.** 

Nous avons produit pour vous une charte graphique et des outils graphiques (gabarits IndesIgn), à télécharger ici : www.modernisation.gouv.fr/produire-un-formulaire-simple-remplir-comprehensible-etaccessible-pour-tous-avec-le-kit@

Cette charte est **issue de la marque État et de la charte des communications d'État**, produite par le Service d'information du Gouvernement (SIG).

## **Bonne pratique 1 : Vous utilisez le kit graphique pour mettre en forme le formulaire et sa notice.**

## **◌ Utiliser la charte graphique et les gabarits IndesIgn du kit formulaire.**

#### **Vous utilisez la charte graphique formulaire.**

Dans la charte, vous trouverez des recommandations sur les différents éléments d'un formulaire et de sa notice :

- **Eléments généraux** : règles de mise en page, logos et déclinaisons, polices de caractères, palette de couleurs, hiérarchie des titres, les symboles et icônes, etc.
- **Eléments spécifiques** : composer un tableau, insérer une signature, insérer une matrice ou un QR code, écrire un hyperlien, etc.

A noter : les recommandations sont compatibles avec les principes d'accessibilité des documents et de la marque Etat.

## **Vous utilisez les gabarits IndesIgn :**

• Gabarits pour produire la notice et le formulaire : www.modernisation.gouv.fr/produire-unformulaire-simple-remplir-comprehensible-etaccessible-pour-tous-avec-le-kit.

Les gabarits permettent d'appliquer la charte graphique à votre document. Ils vous feront gagner du temps sur la mise en page du document.

## **Le saviez-vous ?**

Lorsque nous lisons, notre œil cherche des repères visuels. Nous nous arrêtons sur les éléments qui sautent aux yeux (par exemple : les titres, les éléments en gras, les encarts). Si cette information correspond à notre recherche, nous y accordons de l'attention.

Dans le cas contraire, nous aurons tendance à aller à l'élément saillant suivant. De plus, nous lisons de gauche à droite et de haut en bas. Nous nous servons de la marge à gauche pour diriger le sens de la lecture et de l'espace entre les mots pour passer d'un mot à l'autre.

Pour faire un document lisible et qui donne envie de lire, il faut tenir compte de cela.

## **◌ Demander à un ou une graphiste de mettre en forme le formulaire et la notice.**

Deux cas de figure :

• **Votre administration internalise le travail graphique.** 

Une personne de votre administration met en forme le document avec IndesIgn. En général, l'équipe de communication a une licence IndesIgn.

## **Que devez-vous prévoir dans le devis ?**

Pour le devis, vous informez le prestataire :

- du nombre de pages ;
- du nombre d'allers-retours, avant la validation de la prestation ;
- de l'achat du fichier source. C'est un élément important, le fichier source vous permettra de modifier le document ultérieurement.
- ses autres prestations souhaitées. Par exemple : vous souhaitez rendre le formulaire dynamique (voir chapitre 9 pour plus de détails), faire des opérations dans les tableaux en fonction des réponses de l'usager, mettre en accessibilité du document (voir Bonne pratique 3 plus bas), etc.

A noter : le nombre d'allers-retours dépend du nombre de validations que vous devrez obtenir dans votre administration.

## **À faire**

Pour le dernier aller-retour, négocier auprès du prestataire un temps long. Cela vous permettra de tester le document auprès de ses utilisateurs (à l'étape 7) et d'inclure dans la prestation la dernière vague de modifications.

**travail graphique, vous achetez une prestation :** • par le marché de graphisme de votre direction de la communication.

• **Si votre administration ne peut pas internaliser le** 

• par l'achat ponctuel d'une prestation en appliquant la règle des 3 devis.

## **Bonne pratique 2 : Vous finalisez et validez le document mis en forme.**

**◌ Suivre les instructions de** la bonne pratique 5 de l'étape 4 : «vous vérifiez la qualité de votre texte en 2 étapes».

Vérifiez aussi :

- les éléments de la charte graphique.
- les liens url, QR code et site internet. Ils dirigent vers la bonne page internet.
- les espaces de réponse. L'usager peut-il répondre correctement à la question ?

## **◌ Demander les retours et validation d'un ou plusieurs services (externes ou internes à votre administration).**

Deux cas de figure :

- **Les retours / validations des services se font en parallèle :**
	- vous négociez auprès du prestataire de graphisme un temps long de validation.
	- vous communiquez aux services une période pour les retours. Chaque service vous rend un seul document avec leurs retours.
	- vous rassemblez l'ensemble des retours dans un seul document que vous envoyez au prestataire pour modification.

#### **Vous imprimez le formulaire ?**

Deux cas de figure :

• Vous produisez le bon à tirer après avoir testé le fichier graphique auprès de l'imprimeur.

- **Les retours / validations des services se font de manière séquentielle :** 
	- vous négociez auprès du prestataire de graphisme plusieurs temps de validation.

• Vous transmettez le fichier final à l'imprimeur. Il produit le bon à tirer.

**Le formulaire est lu par lecture optique ou est numérisé ?** Vous faites un test.

**◌ Tester le formulaire auprès de ses utilisateurs. Suivre les instructions de** l'étape 7.

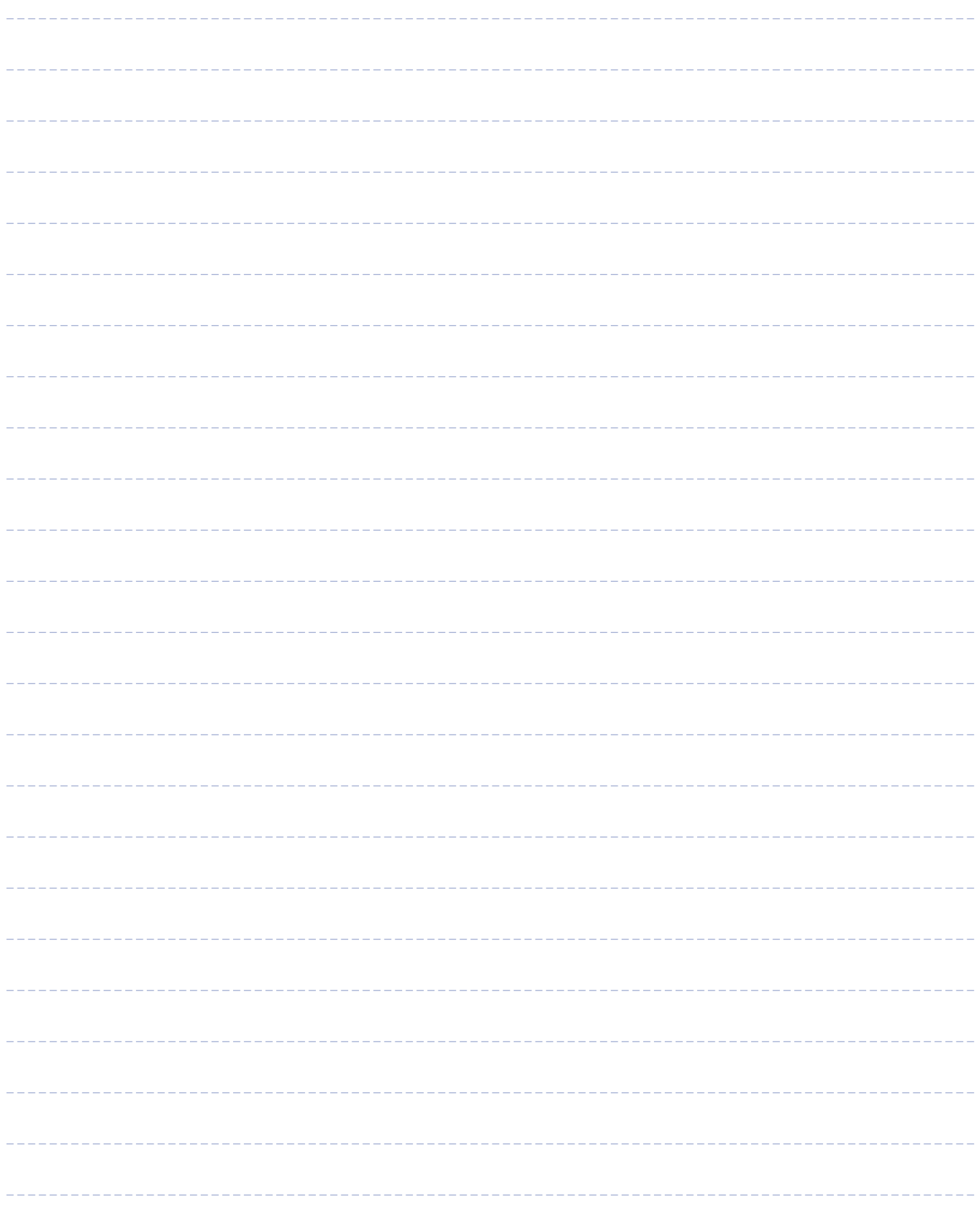

# Étape 7 : **Tester avant le déploiement.**

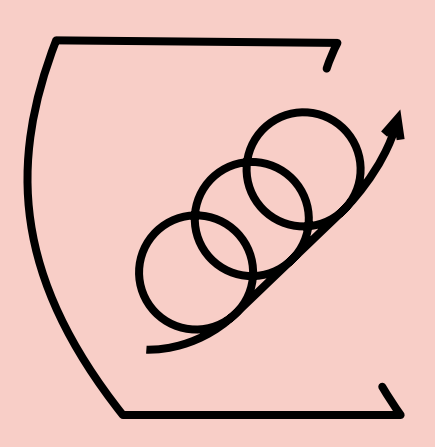

Tester est important avant le déploiement du formulaire :

Vous vérifiez sa prise main par ses utilisateurs (usagers et agents). Vous mesurez ses effets positifs et négatifs sur le terrain. C'est une étape cruciale pour informer la prise de décision et le choix de le déployer.

## **Bonne pratique 1 : Vous préparez le protocole de test et testez le formulaire et sa notice auprès de ses utilisateurs (usagers et agents).**

## **◌ Préparer le protocole de test.**

Vous définissez :

- le calendrier de test (périodes de recrutement, de test, d'analyse et de conclusions) ;
- la population et les territoires cibles ;
- les hypothèses de recherche ;
- la méthode utilisée (quantitatif, qualitatif, etc.) ;
- vos moyens (humains, financiers, techniques).

#### **Avez-vous atteint les 3 objectifs suivants ?**

- Objectif de **lisibilité** : l'usager trouve-t-il facilement l'information qui le concerne ?
- Objectif de **clarté** : l'usager comprend-il ce qu'il doit faire et comment le faire ?
- Objectif d'**efficacité** : l'usager atteint-il son objectif ? C'est-à-dire, a-t-il bien remplit et bien soumit le formulaire au bon service ?

#### **Exemples de questions de recherche**

**Objectifs d'efficacité pour l'administration :** le formulaire et sa notice réduisent-ils (en comparaison à l'ancien formulaire) :

- les délais à l'enregistrement ? à l'instruction ?
- les erreurs dans les dossiers ?
- les allers-retours entre les agents et les usagers ?

#### **Objectifs d'efficacité pour l'agent :**

le formulaire et sa notice améliorent-ils (en comparaison à l'ancien formulaire) :

- la qualité des réponses des usagers ?
- la confiance dans l'instruction des dossiers ?
- la relation aux usagers / le sentiment du bon travail accomplit ?

**Bonne pratique 2**

**Bonne pratique 1**

#### **Quand vous êtes en phase de test :**

- Collectez des données pour avoir des résultats objectifs. Les données peuvent provenir des logiciels métiers, des systèmes d'information ou de questionnaires.
- Rencontrez des utilisateurs du formulaire : agents et usagers. Veillez à rencontrer un échantillon représentatif.

## **◌ Analyser les résultats du test.**

**Vous analysez les données et croisez les résultats avec les entretiens que vous avez réalisés.** 

Vous vérifiez si le formulaire et sa notice vérifient vos hypothèses de recherche. Pour éviter les biais d'analyse, nous vous conseillons d'avoir une double lecture de l'analyse des données.

**Attention** : n'interprétez pas les données selon des relations de cause à effet car vous n'avez pas contrôlé l'environnement de lecture ou de réponse des participants.

#### **Lorsque vous interrogez les personnes, restez le plus neutre possible :**

Bonne pratique **3** BIS

- Évitez de donner votre avis, de guider la personne et ne supposez pas qu'il y a de bonnes réponses.
- Indiquez aux personnes leurs droits. Il s'agit d'un test, les données collectées et les témoignages sont utilisés dans le cadre de ce test uniquement. Pensez à signer une convention si vous testez le formulaire sur le terrain. Supprimez les données à caractère personnel des données analysées.

#### **Vous présentez vos résultats et prenez des décisions.**

En fonction des conclusions :

- Le formulaire n'est pas satisfaisant. Vous devez le modifier. Vous reprenez les instructions à partir du l'étape 4.
- Le formulaire est satisfaisant. Vous suivez les instructions suivantes, bonne pratique 2 Vous mettez le formulaire et sa notice en accessibilité.

## **Bonne pratique 2 : Vous mettez le formulaire et sa notice en accessibilité.**

Les communications publiques doivent être accessibles à tous les citoyens, en les adaptant aux besoins particuliers des personnes en situation de handicap. **[1]**

### **Pour accéder aux ressources du service d'information du Gouvernement (SIG) :**

- la charte d'accessibilité du service d'information du Gouvernement (SIG) : https://www. gouvernement.fr/charte-d-accessibilite-de-lacommunication-de-l-etat
- Sur mentor.gouv.fr, la plateforme de formation en ligne de la fonction publique : le SIG a produit un module de formation sur l'accessibilité des communications d'État : L'essentiel de l'accessibilité de la communication de l'Etat (mentor.gouv.fr)

#### **Le saviez-vous ?**

### **Un formulaire accessible peut être lu par des lecteurs d'écran :**

- Les personnes malvoyantes utilisent un lecteur d'écran. Le lecteur restitue l'information présentée dans le document en version audio et/ou sous forme braille.
- Certaines personnes dyslexiques utilisent un synthétiseur vocal pour compenser leurs difficultés de lecture.
- Certaines personnes qui ont un handicap moteur consultent le contenu du formulaire à l'aide de commandes vocales.

**[1]** Obligation légale pour les sites internet : Ordonnance du 6 septembre 2023.

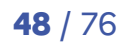

**◌ Prendre en compte les retours du test** (Bonne Pratique 1) **et modifier le formulaire.**

## **◌ Faire appel à un graphiste pour mettre le document final en accessibilité.**

Mettre le document final en accessibilité, c'est le baliser pour un lecteur d'écran. Cela nécessite des compétences spécifiques en graphisme.

**Important** : la mise en accessibilité est la dernière étape de votre projet. Le balisage se fait sur le document final, c'est-à-dire le document validé par votre administration post-test. Toute modification a posteriori du formulaire ou de la notice écrasera le balisage de votre document. Il ne sera donc plus accessible.

Deux cas de figure :

- Votre administration internalise le travail de mise en accessibilité.
- Si votre administration ne peut pas internaliser le travail graphique, vous achetez une prestation par le marché interministériel du service d'information du Gouvernement (SIG).

## **Voici la description des unités d'œuvre dédiées à la mise en accessibilité d'un document :**

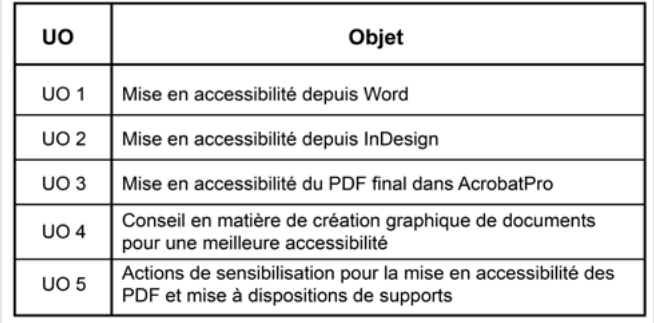

## **Pour être aidé :**

Vous pouvez contacter : sig-marches@pm.gouv.fr en précisant l'Unité d'œuvre (UO) et votre besoin.

## **◌ Tester le document auprès des personnes qui lisent avec un lecteur d'écran.**

Vous vérifiez que le balisage du formulaire fonctionne. Permet-il de comprendre clairement le contenu du formulaire et de le remplir ?

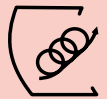

## **Bonne pratique 3 : Vous accompagnez le déploiement du formulaire et de sa notice.**

## **◌ Prendre en compte les retours du test et accompagner son déploiement.**

#### **En fonction des retours du terrain :**

• Vous faites des supports de communication pour faire connaitre le formulaire au grand public et désamorcer les idées fausses ou erreurs de compréhension.

Lors de la phase de test, vous identifiez une idée fausse :

La plupart des personnes (agents et usagers) pensent que le formulaire doit être envoyé par courrier. Or, votre administration accepte également l'envoi par e-mail.

**◌ Vous choisissez donc de retravailler la notice du formulaire.** 

- **◌ Vous faites une communication interne : tous les canaux de contact (web, téléphone, guichet, etc.) doivent informer l'usager que le formulaire peut être envoyé par courrier et par e-mail.**
	- Vous diffusez des fiches métiers pour harmoniser les pratiques.

Lors de la phase de test, vous identifiez que d'un territoire à l'autre, les agents ne demandent pas les mêmes documents justificatifs. Certains exigent une déclaration de domicile de moins de 3 mois, d'autres n'ont pas d'exigence de date.

Ces différences d'interprétation laissent penser que les consignes liées aux documents justificatifs sont ambigües pour les agents.

**◌ Pour clarifier, vous faites une fiche métier que vous transmettez à l'ensemble de votre réseau.**

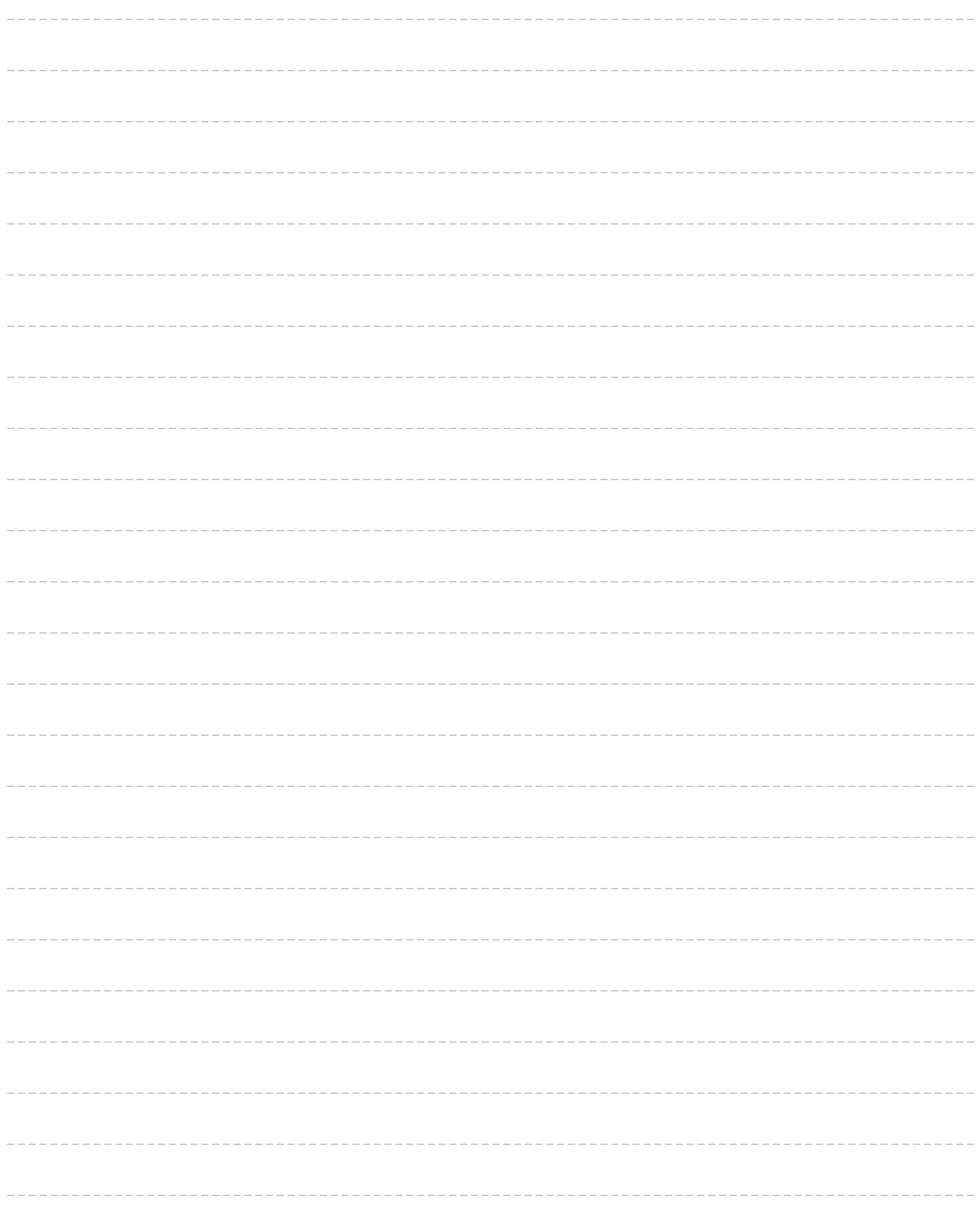

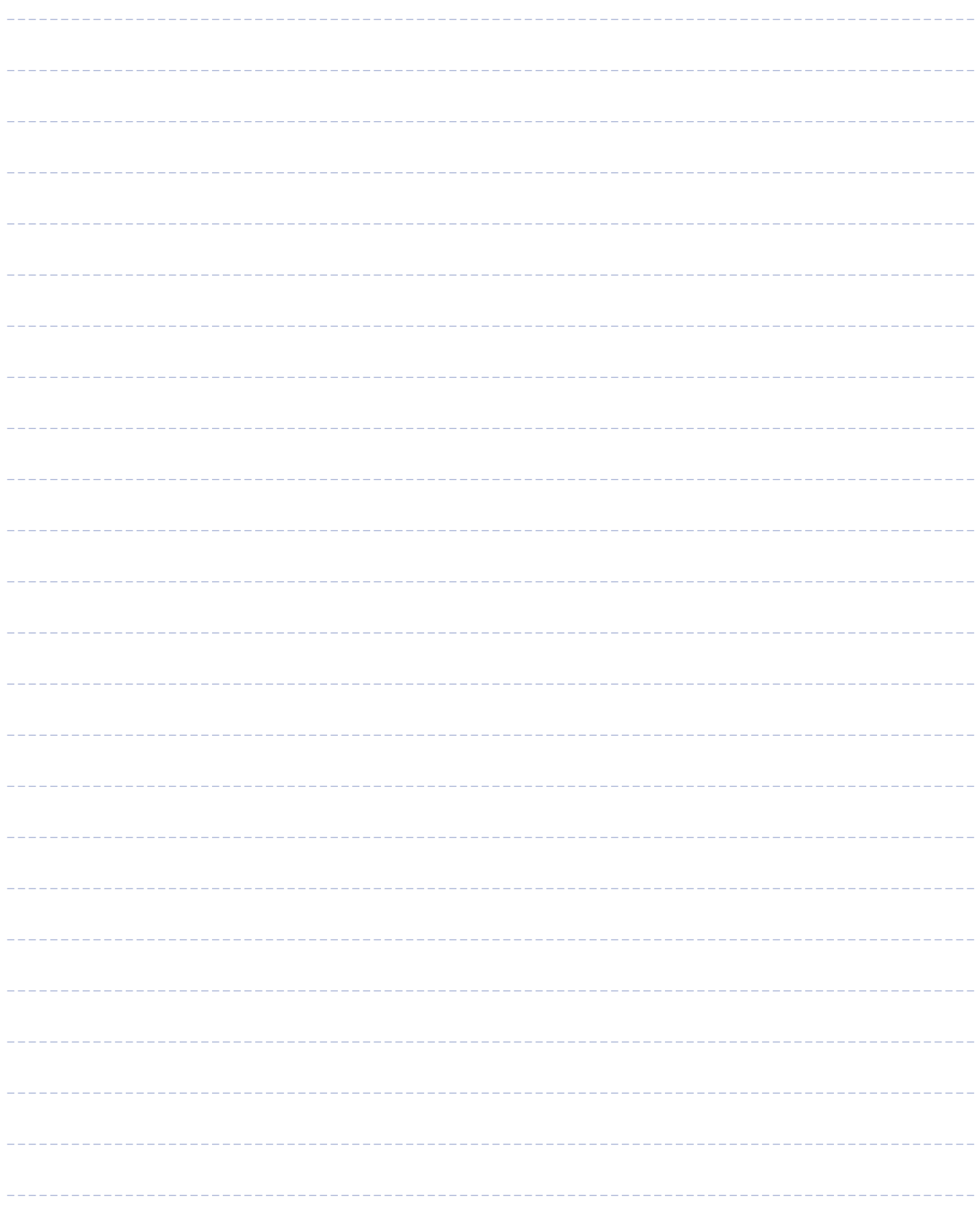

# Chapitre 8 : **Ressources indispensables**

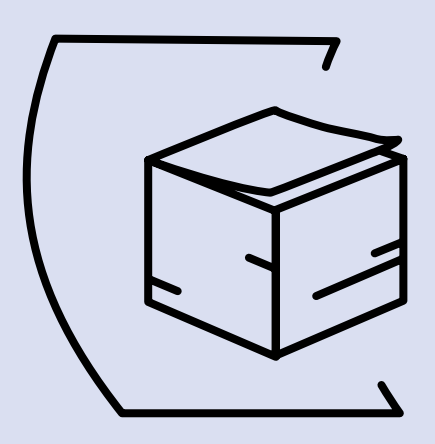

**Ressources du chapitre**

Fiche langage clair Bibliothèque des champs d'information de l'usager

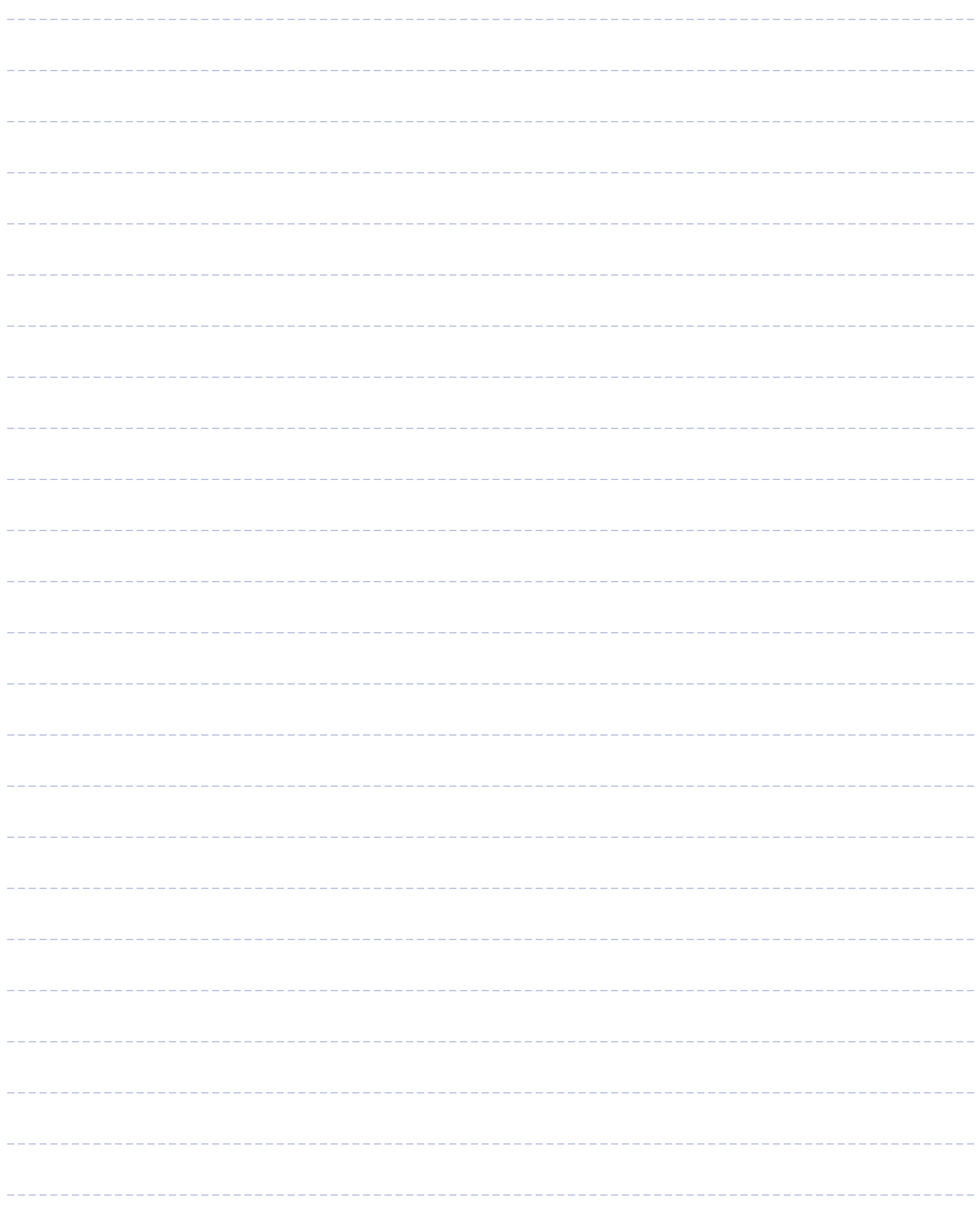

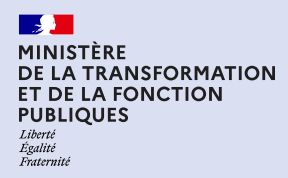

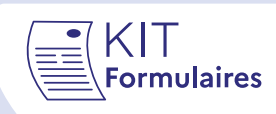

# **Bibliothèque des champs d'information de l'usager**

*Ce document est émis par la Direction Interministérielle de la transformation publique.*

**Vous trouverez dans cette fiche des recommandations d'intitulés de champs d'information fréquemment demandés dans les formulaires.**

En standardisant entre administrations la façon dont nous demandons l'information à l'usager, nous améliorons son expérience des services publics.

**Attention** ces blocs d'intitulés ne sont pas à copier-coller tel quel, ils figurent dans ce document à titre d'exemple. Vous devez les adapter au contexte de votre formulaire et à votre public. Vous demandez les informations essentielles pour votre démarche, pas plus !

Si vous rencontrez des difficultés avec certains intitulés de champs ou trouvez que cette bibliothèque pourrait être complétée, n'hésitez pas à nous contacter en spécifiant dans l'objet du mail [Intitulés de champs] : simplifions@modernisation.gouv.fr

## **Notifier les champs dont le remplissage est optionnel.**

Dans certains cas exceptionnels vous pouvez être amené à faire figurer un champ dont le remplissage est optionnel.

#### **Exemple**

**Les champs optionnels doivent rester une exception**, rendre le remplissage des champs obligatoires par défaut et notifier quand une information est optionnelle.

*Exemple :*

 $\boldsymbol{\lambda}$ 

Optionnel Numéro de téléphone (exemple : 0123456789 ou +34 123 456 789 )

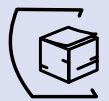

## **Exemples d'intitulés de champs d'information fréquemment demandés dans les formulaires.**

## **1. Quelle est votre identité ?**

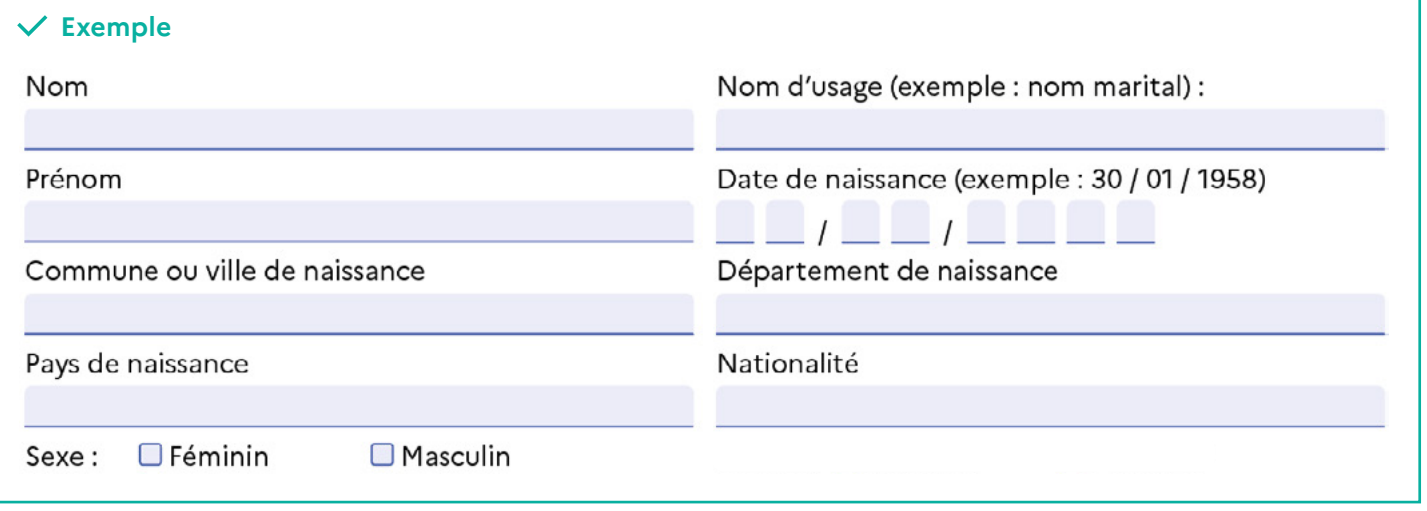

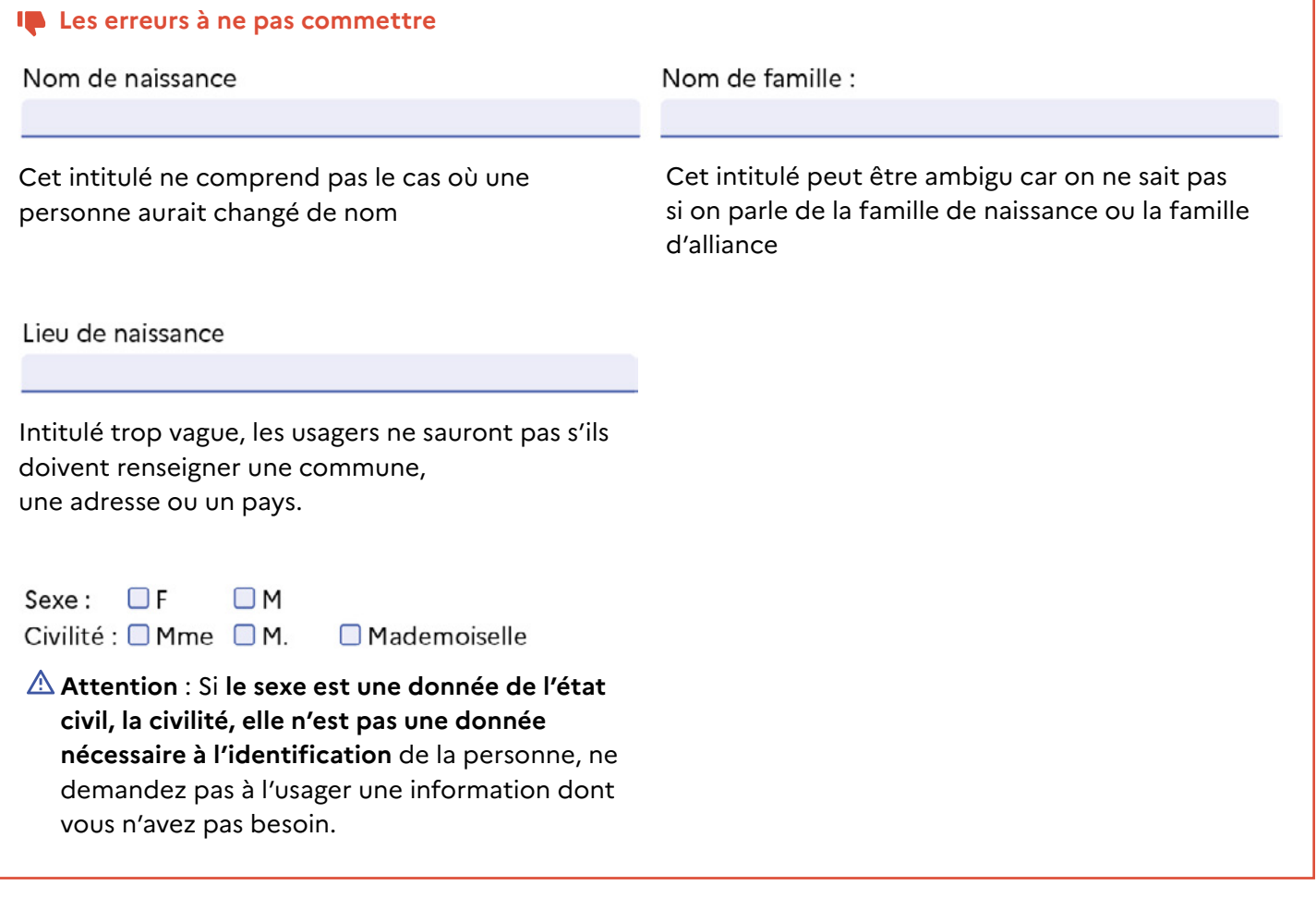

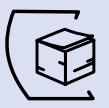

## **2. Quelles sont vos coordonnées ?**

#### **Exemple**

Adresse (numéro et voie)

Lieu-dit ou commune déléguée ou boite postale

Ville ou commune

Pays

Code Postal

Complément (bâtiment, immeuble, escalier...)

Adresse e-mail

Numéro de téléphone (exemple : 0123456789 ou +34 123 456 789)

Vous pouvez pré-remplir les champs en utilisant l'API Base adresse nationale (BAN) : api.gouv.fr/les-api/base-adresse-nationale

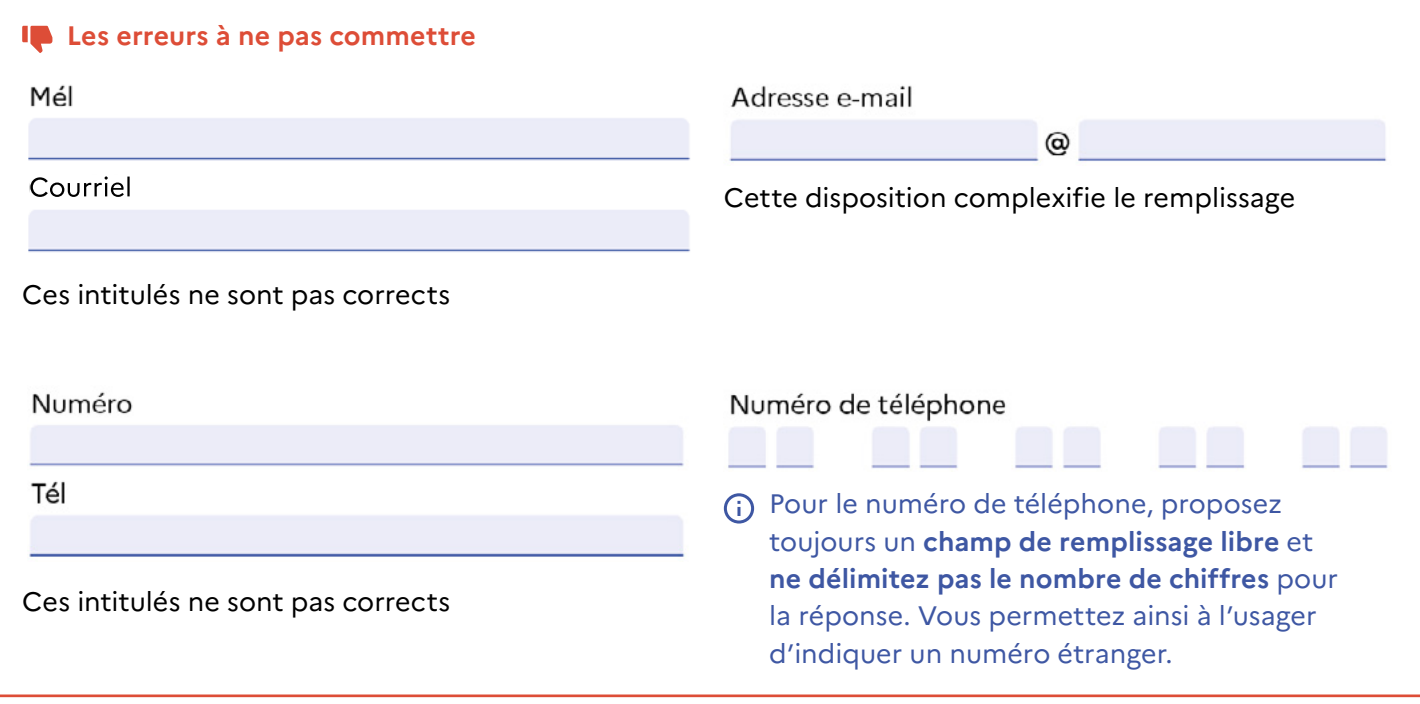

 $\alpha$ 

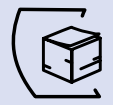

## **3. Quelles sont les informations de votre entreprise ?**

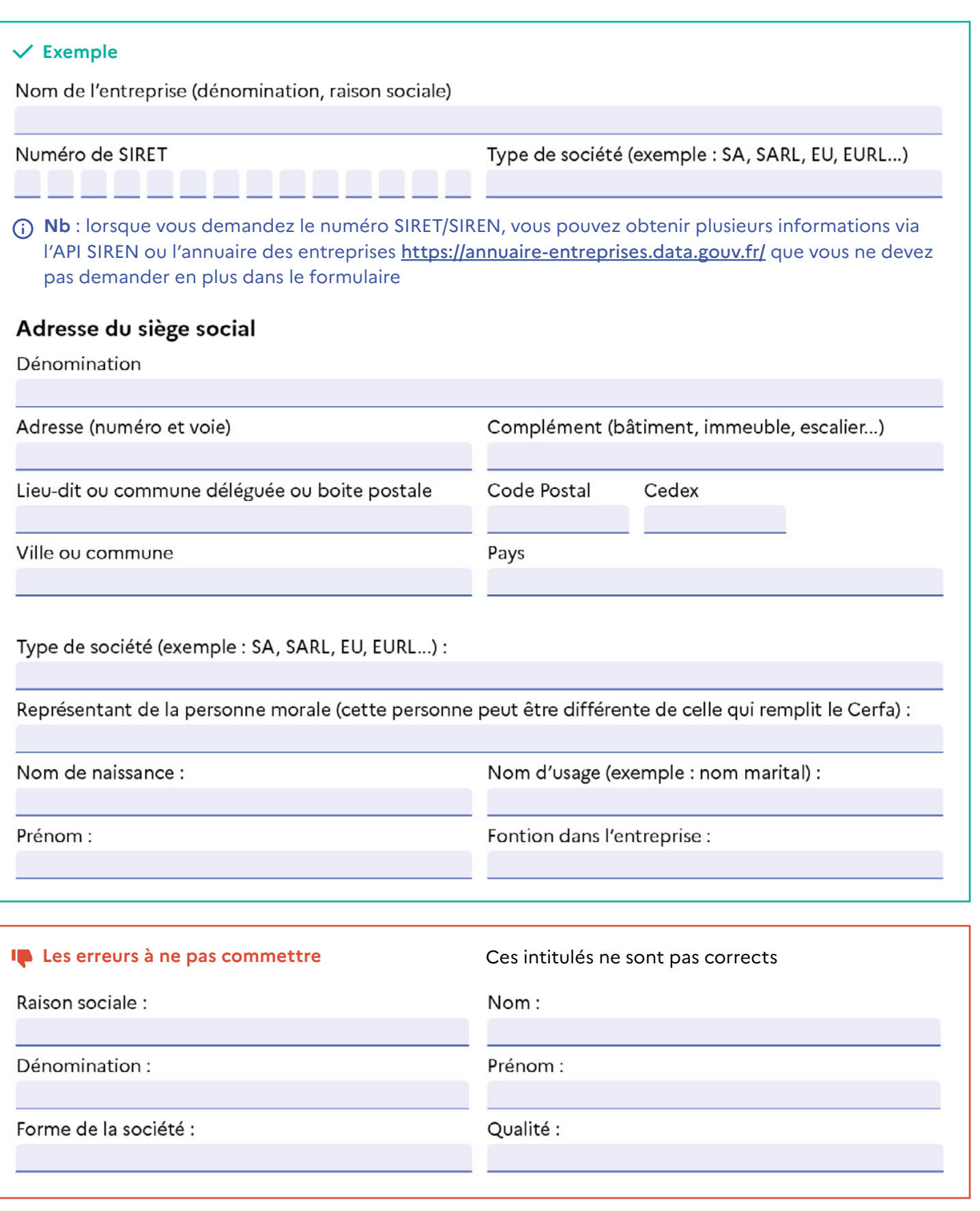

**Nb** : Si le formulaire peut-être rempli par une personne morale ou une personne physique, séparez les deux sections et indiquez distinctement « si vous êtes une personne morale » suivi des champs à remplir.

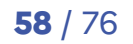

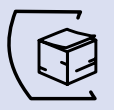

Т т T T п  $\lambda$ 

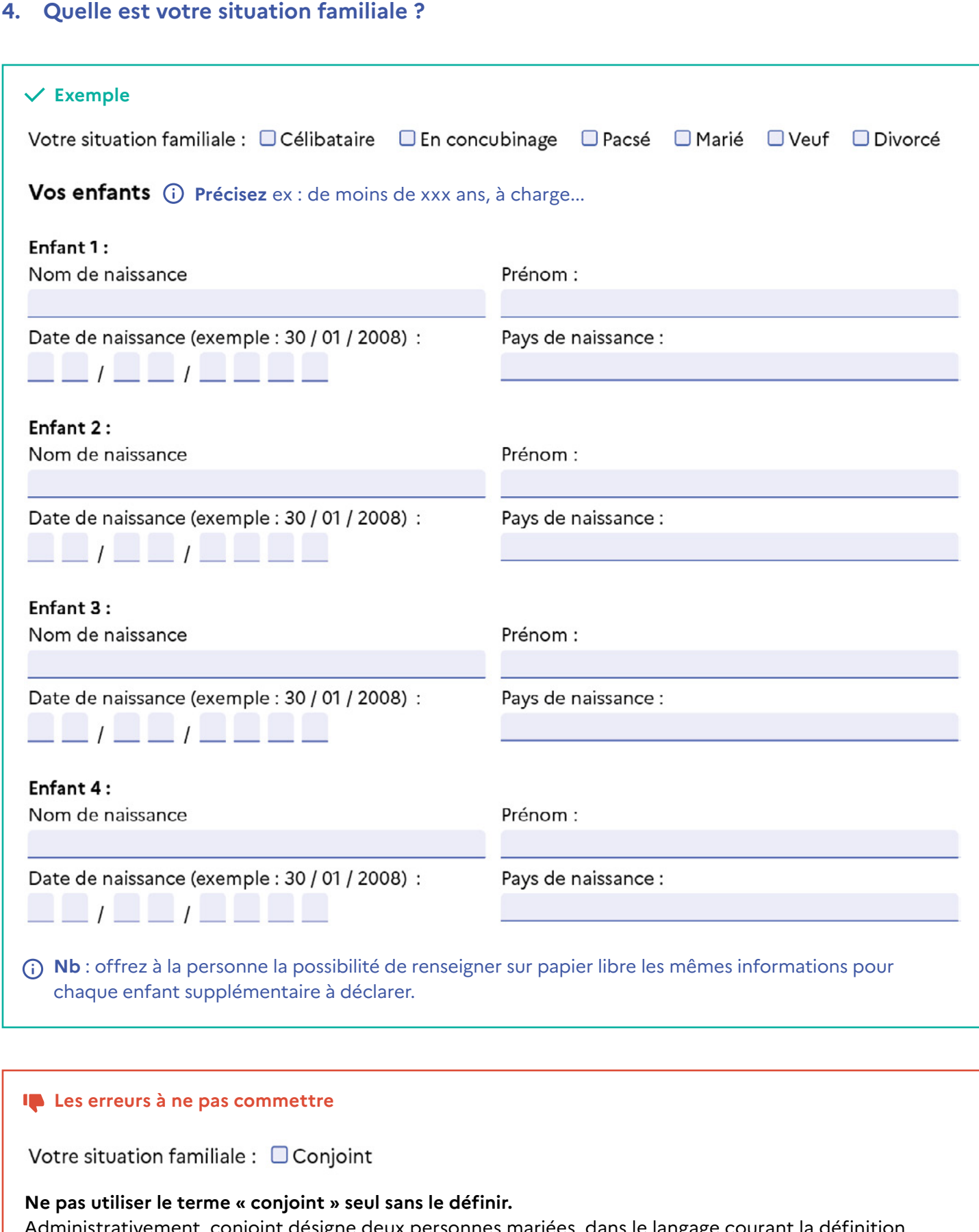

Administrativement, conjoint désigne deux personnes mariées, dans le langage courant la définition est plus large et désigne deux personnes en couple.

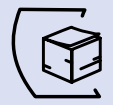

## **5. Qui est le représentant légal du demandeur ?**

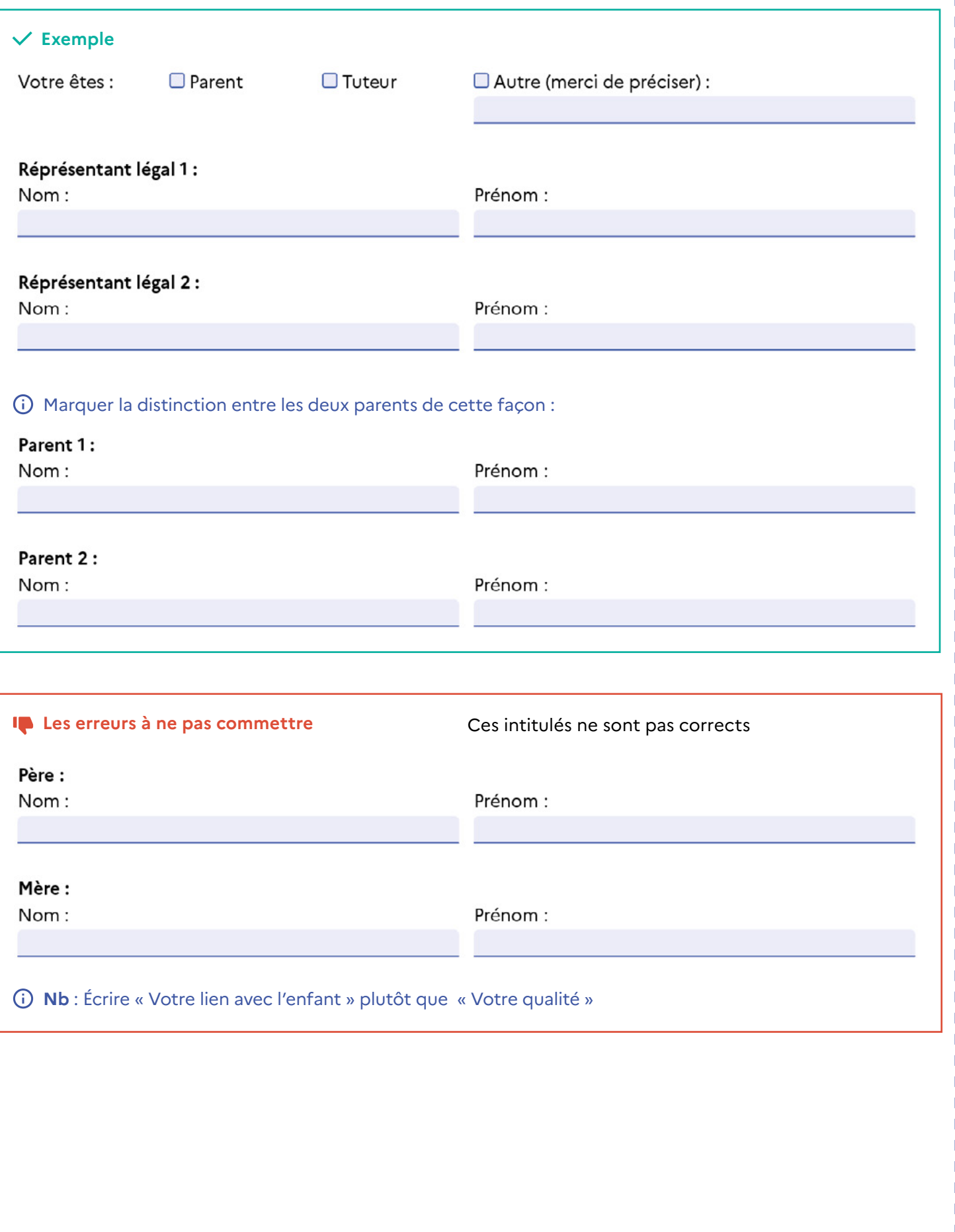

 $\aleph$ 

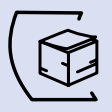

п  $\lambda$ 

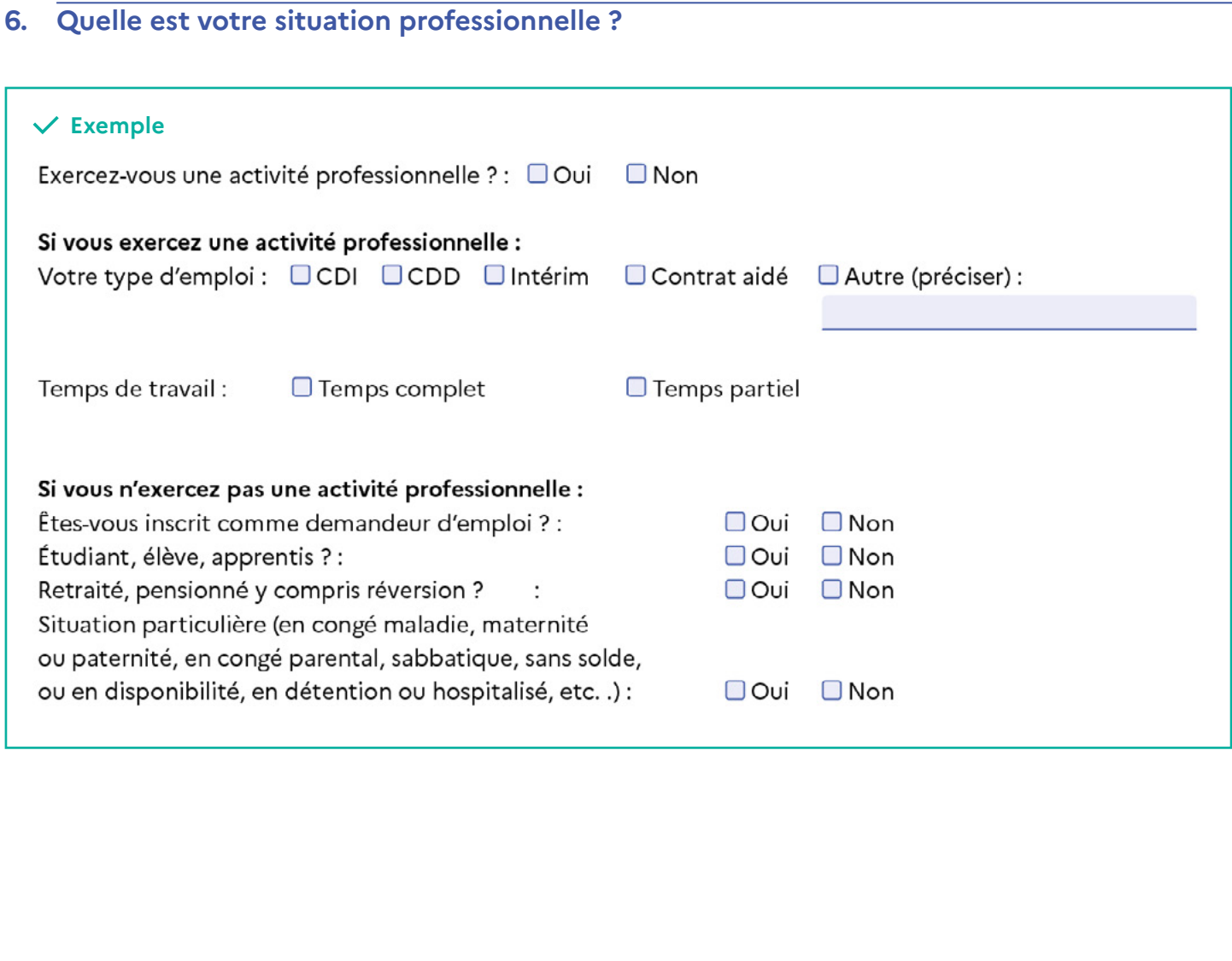

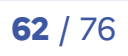

 $-\frac{1}{2}$ 

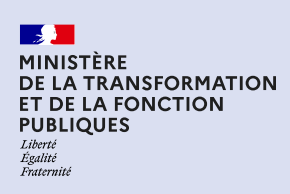

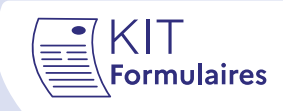

# **Fiche langage clair**

*Ce document est émis par la Direction Interministérielle de la transformation publique.*

**Vous trouverez dans cette fiche des recommandations pour rédiger un formulaire en langage clair.**

Avant de rédiger ou de simplifier votre texte, vous avez identifié :

• les usagers du document ;

 $\alpha$ 

• les informations utiles pour les usagers.

Pour aller plus loin dans la simplification du langage administratif, consultez nos 6 fiches et vidéos sur www.modernisation.gouv.fr/outils-et-formations/simplifier-les-documents-administratifs.

## **Bonne pratique 1 : vous structurez le document.**

### **◌ Structurer votre document en deux sections : la notice et le formulaire.**

**Dans la notice**, vous informez l'usager. L'usager lit le document. **Dans le formulaire**, vous demandez l'information à l'usager. L'usager remplit le document.

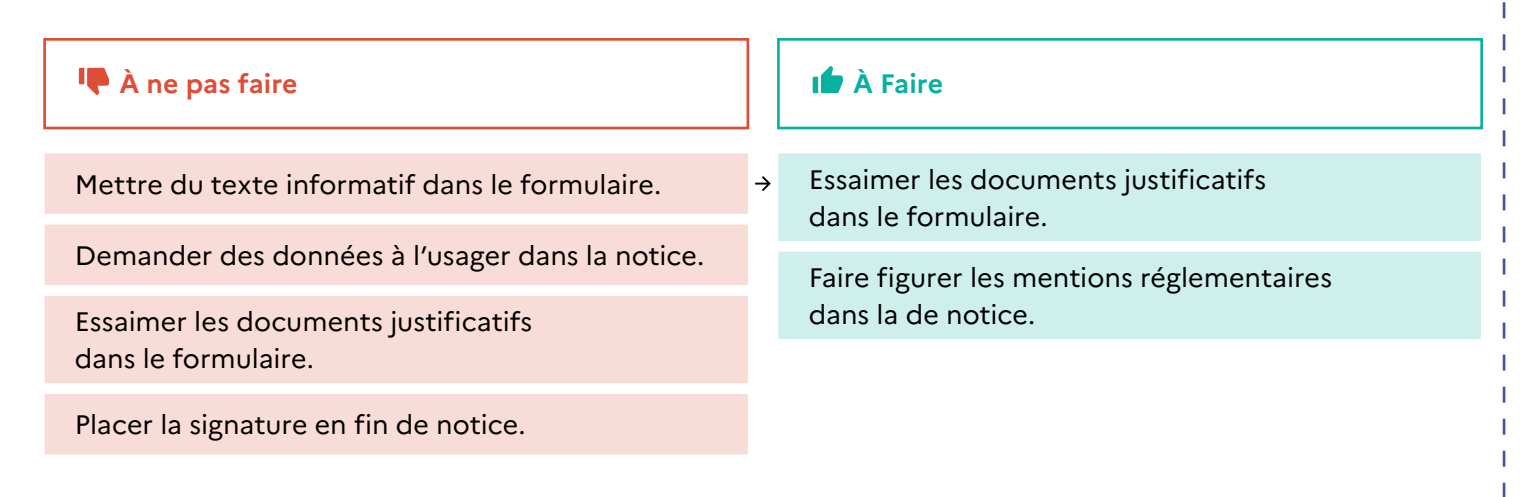

### **◌ Structurer votre document avec des titres clairs.**

Vous écrivez des titres clairs, concis et identifiables. Le titre donne l'information principale de la section. En lisant le titre, l'usager identifie le sujet du texte.

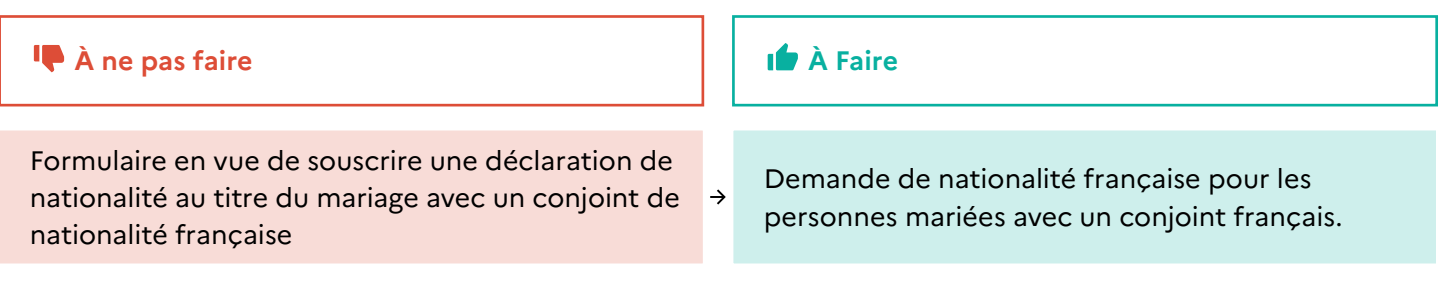

Dans la notice, vous nommez les parties avec des titres sous la forme de question/réponse.

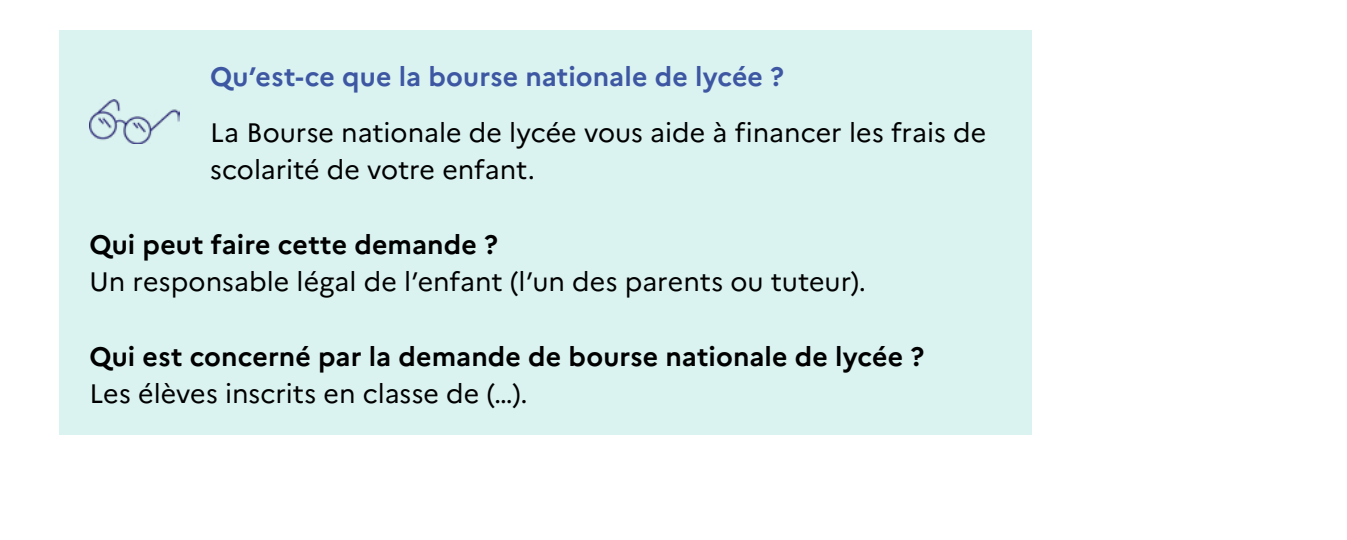

 $\alpha$ 

#### □ Structurer votre document avec des sections et des paragraphes courts.

Vous faites des paragraphes de moins de 8 lignes. Vos paragraphes ont une idée principale. S'ils en ont plus, faites deux paragraphes. Si vous avez deux paragraphes qui traitent du même sujet, fusionnez-les.

## **◌ Pour les énumérations, préférer les listes à puce.**

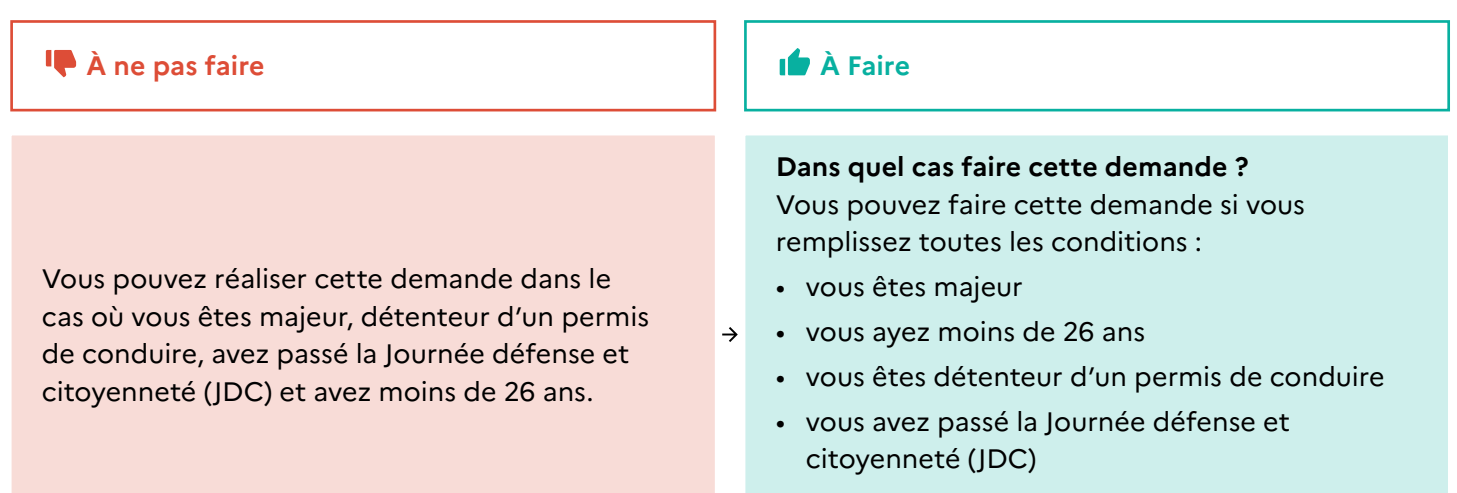

## **Bonne pratique 2 : vous organisez l'information avec logique.**

#### □ **Organiser les sections en adoptant le point de vue du lecteur.**

Vous suivez la logique de la pyramide inversée entre vos sections et dans vos paragraphes.

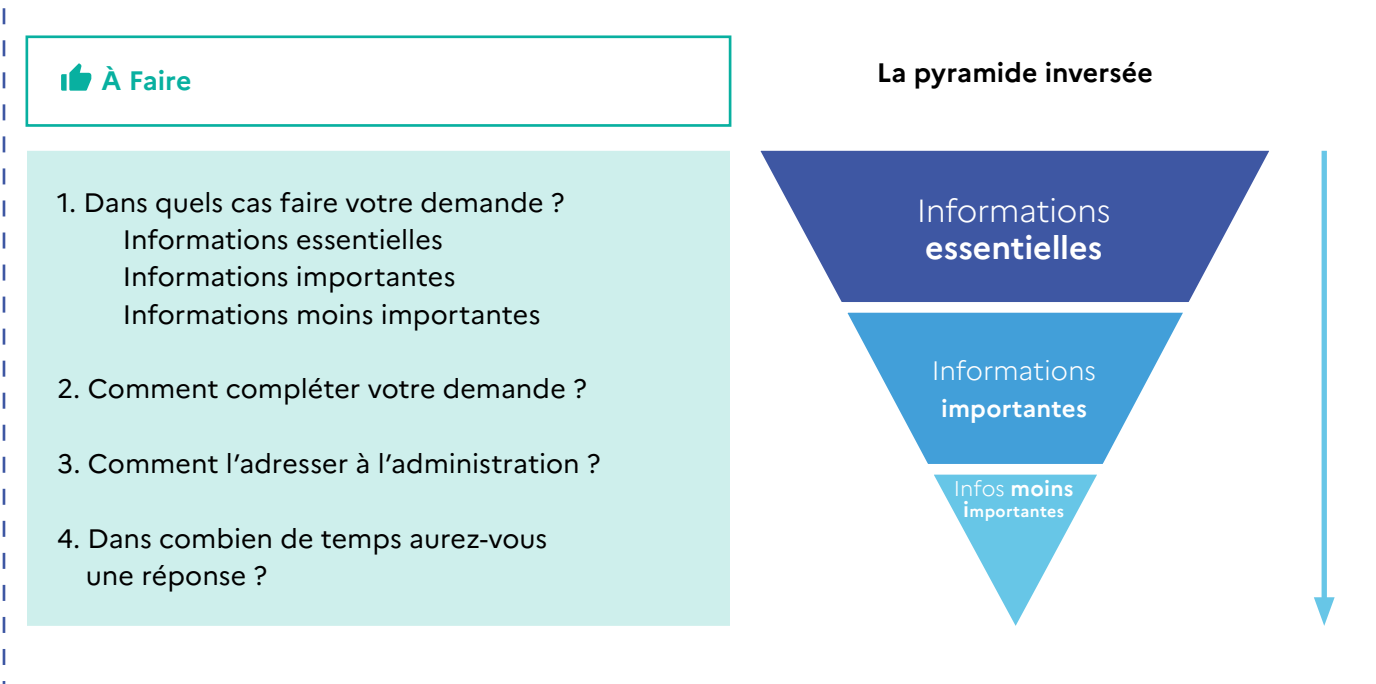

**◌ Mettre des mots de liaison pour souligner les liens entre vos arguments dans vos paragraphes.**

**◌ Faire des phrases courtes et directes.** 

## **Bonne pratique 3 : vous rédigez des phrases simples et claires.**

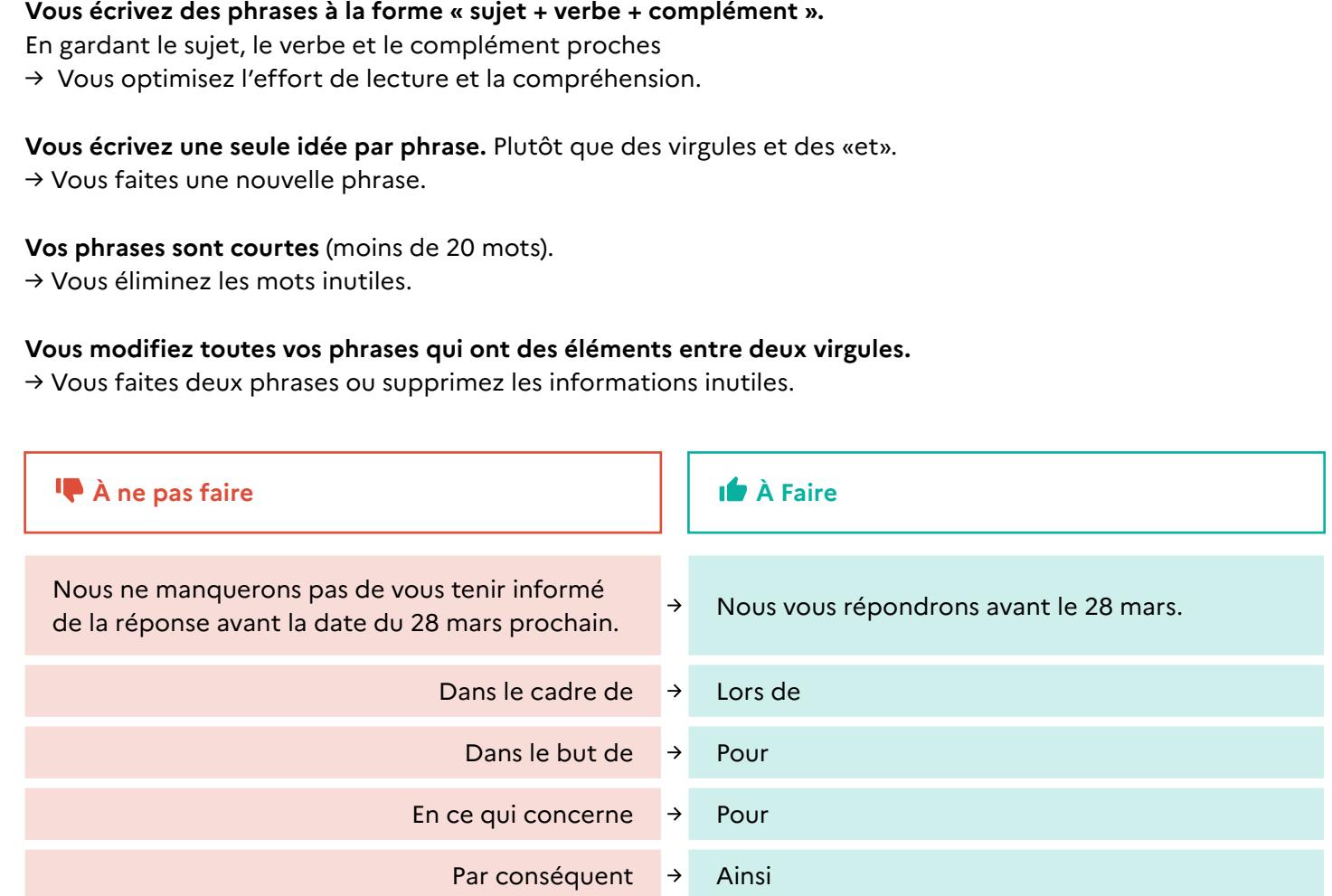

## **◌ Rédiger à la voix active.**

Vous écrivez des phrases à la forme « sujet + verbe + complément », cela vous évite d'écrire à la forme passive. Vos phrases sont à la voix passive lorsque vous écrivez au participe passé et utilisez le verbe « être ».

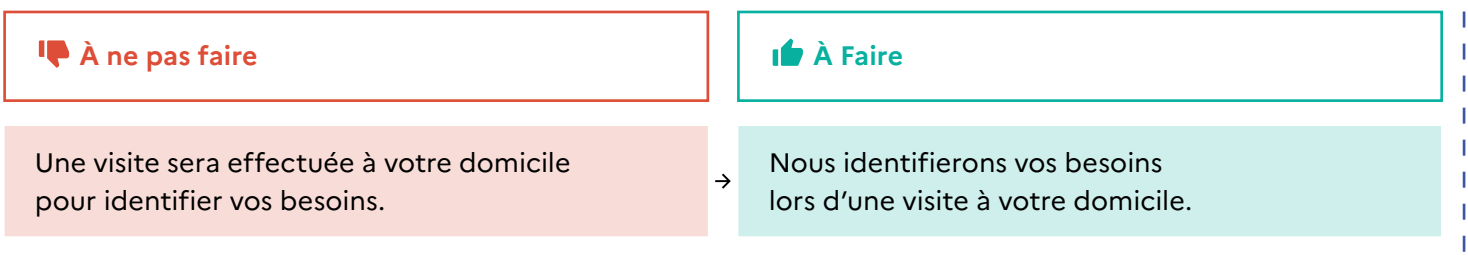

T

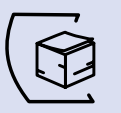

## **◌ Limiter les négations et supprimer les doubles négations.**

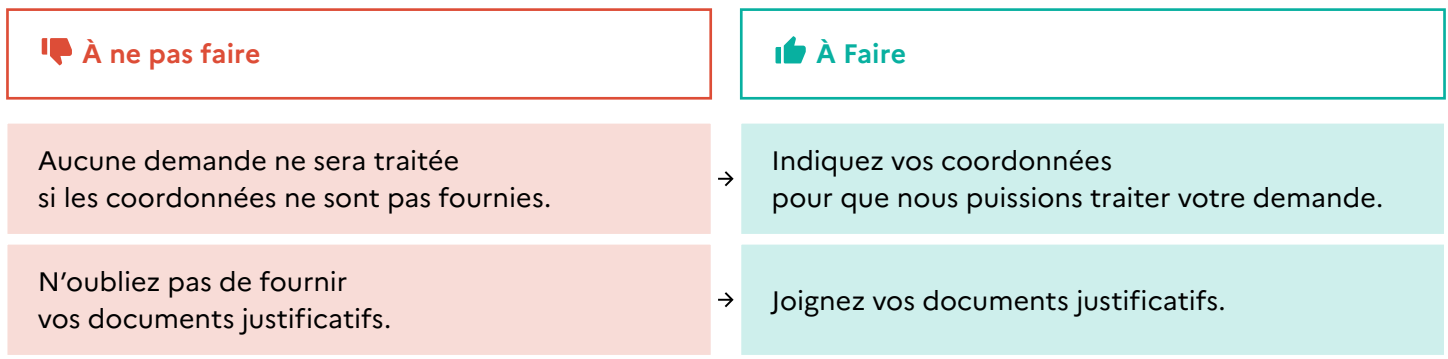

## **◌ Utiliser le temps présent plutôt que le futur, le passé ou le participe-passé.**

**◌ Pour informer sur des cas particuliers, placer les conditions en début de phrase pour aider l'usager à identifier s'il est concerné par l'information.**

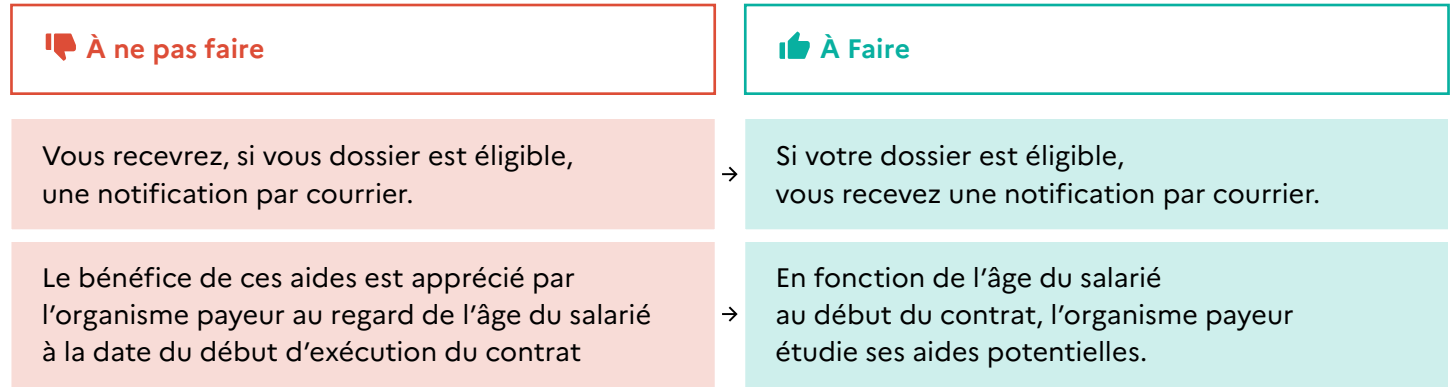

## **◌ Adressez- vous directement aux usagers. Utilisez des mots comme «vous» et «nous».**

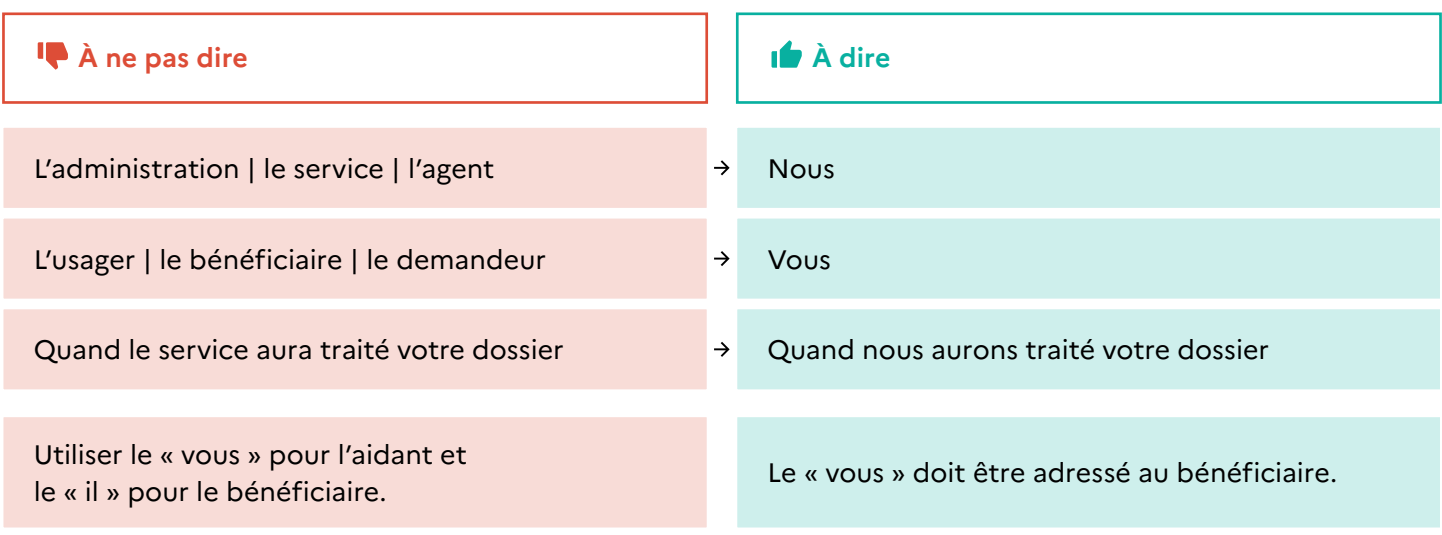

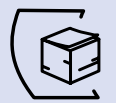

## **Bonne pratique 4 : vous utilisez des termes faciles à comprendre.**

**◌ Choisir les mots les plus courants pour vos usagers.**

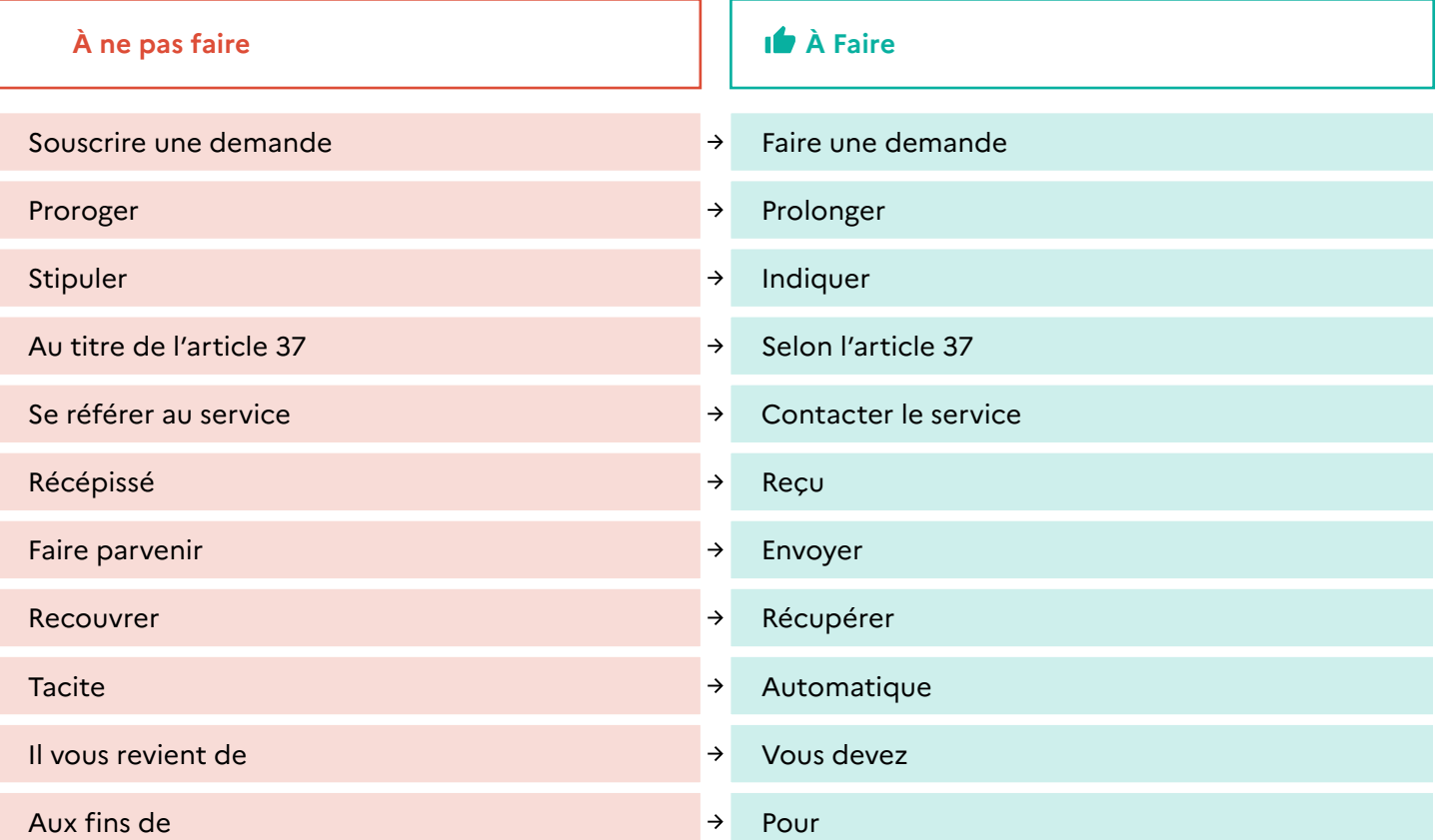

Pour plus d'exemples et reformulations consultez le lexique administratif : Lexique administratif | Direction interministérielle de la transformation publique (modernisation.gouv.fr)

## **◌ Utiliser le même mot pour désigner un même concept.**

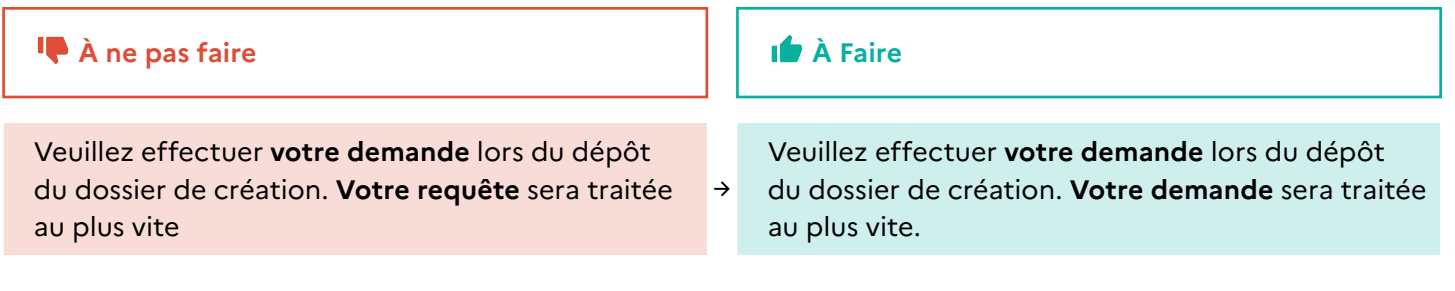

Vous tenez compte du parcours de l'usager. Avant de remplir le formulaire, l'usager se renseigne. Vous **consultez donc les supports d'information de votre administration** (site internet, démarche en ligne, flyer, etc.) pour identifier les mots utilisés par votre administration.

→ Vous **réutiliser ces mots dans le formulaire**.

Le site internet utilise le terme « niveau de perte d'autonomie », le formulaire « le degré de perte d'autonomie » et les agents du département parlent du « GIR ».

Utiliser systématiquement l'un des termes.

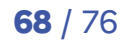

 $\alpha$ 

#### **◌ Préférer les verbes aux noms**

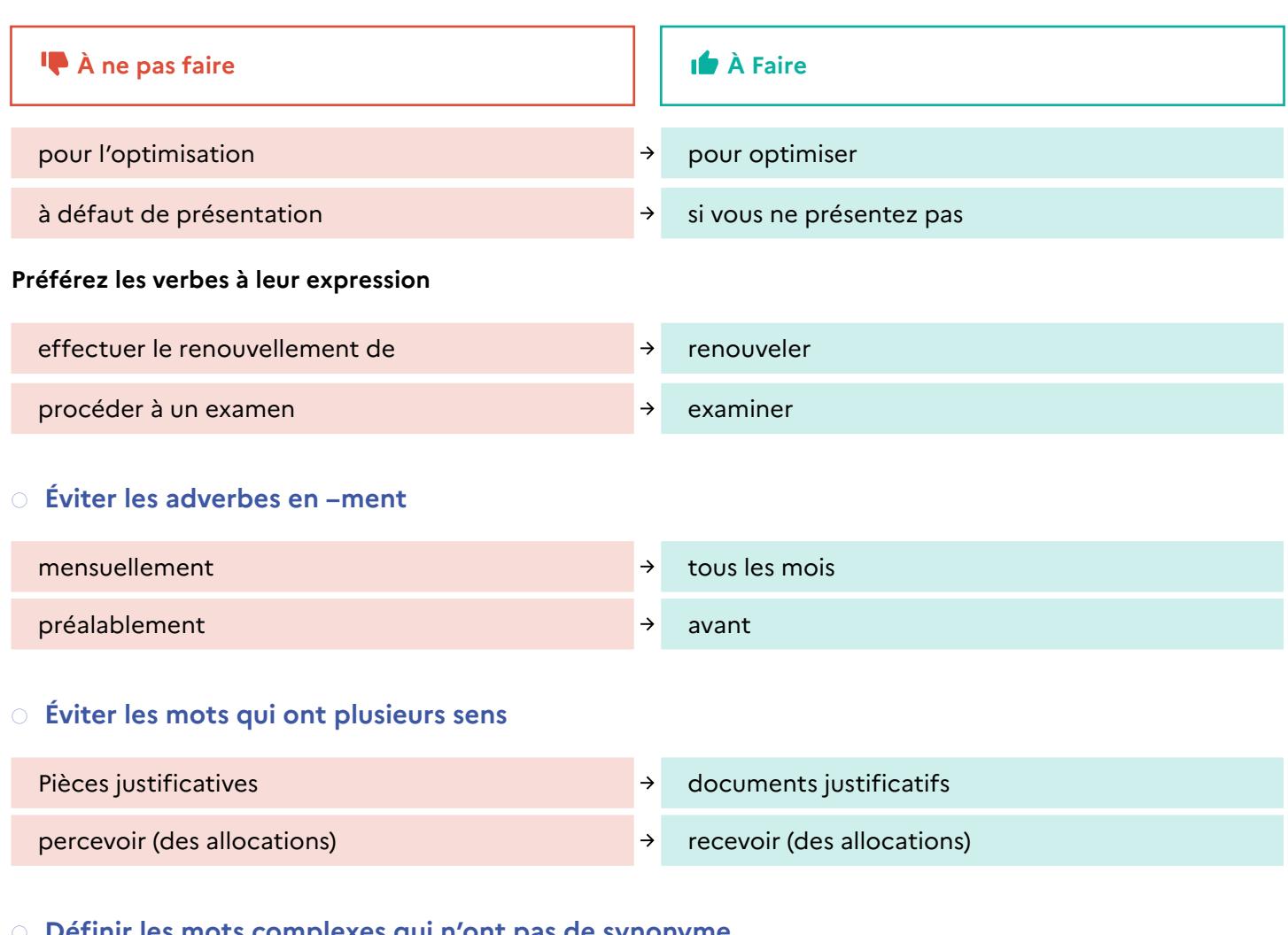

### $\blacksquare$  Ir les mots complexes qui n'ont pas de synonyme.

Vous expliquez le mot complexe au moment où vous l'employez.

- Revenus nets imposables, **c'est-à-dire les revenus pour lesquels vous devez payer un impôt**.
- Créancier **(personne à qui l'on doit de l'argent)**
- Personne morale\* **en note de bas de page : \*structure qui a une existence juridique et donc des droits et des obligations (par exemple : institutions, organismes, sociétés, associations, établissements publics).**

#### **◌ Donner des exemples pour illustrer une notion ou un concept.**

Si vous recevez des aides de l'Etat, **comme une bourse d'études ou une allocation logement,...** Vos ascendants **(père, mère, grands-parents)** sont concernés par cet avis.

## **◌ Éviter les abréviations, symboles, acronymes et sigles.**

Vous les développez, sauf s'ils sont très connus de tous. Par exemple : etc., Mme, SNCF, Covid, etc.

Si vous employez des **acronymes ou sigles, définissez-les à leur première mention**. Si le document est long, il peut être utile de les redéfinir.

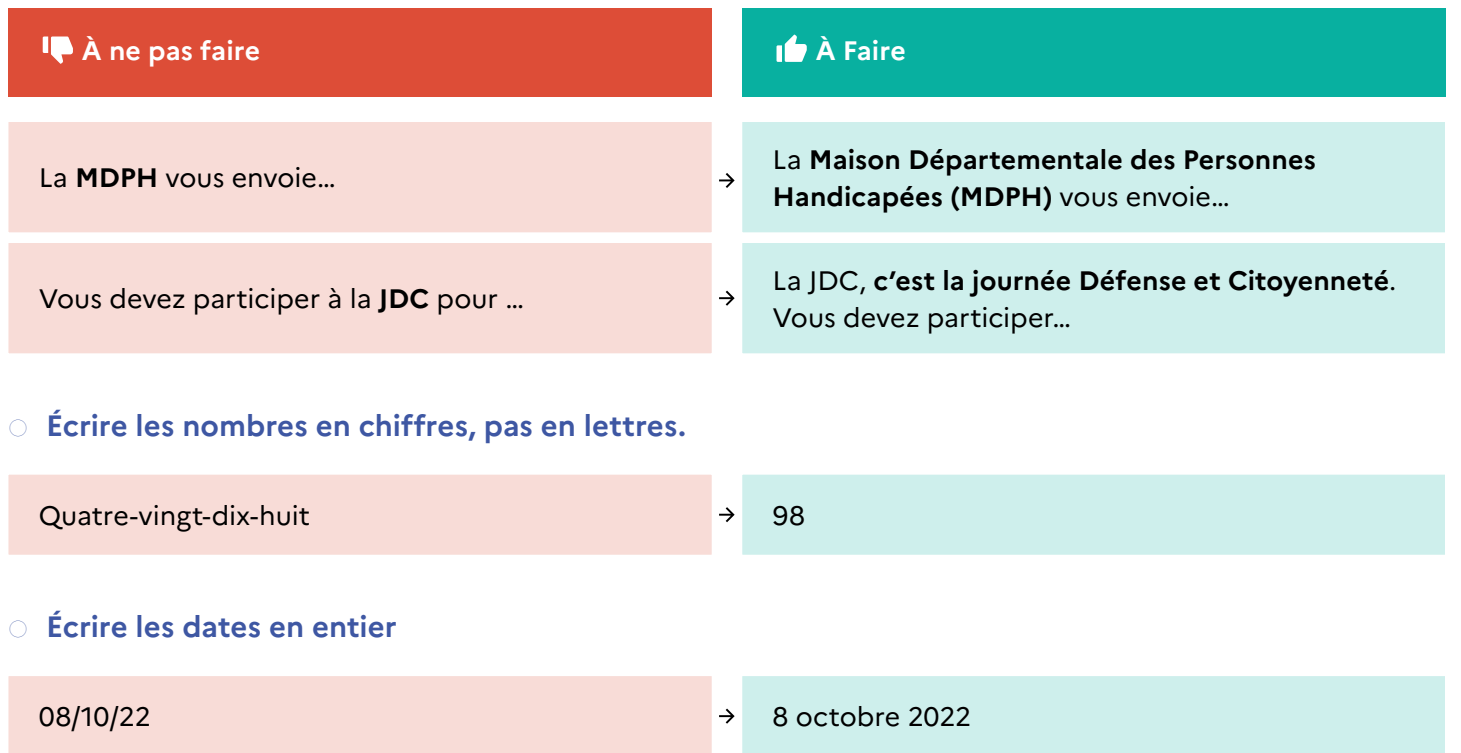

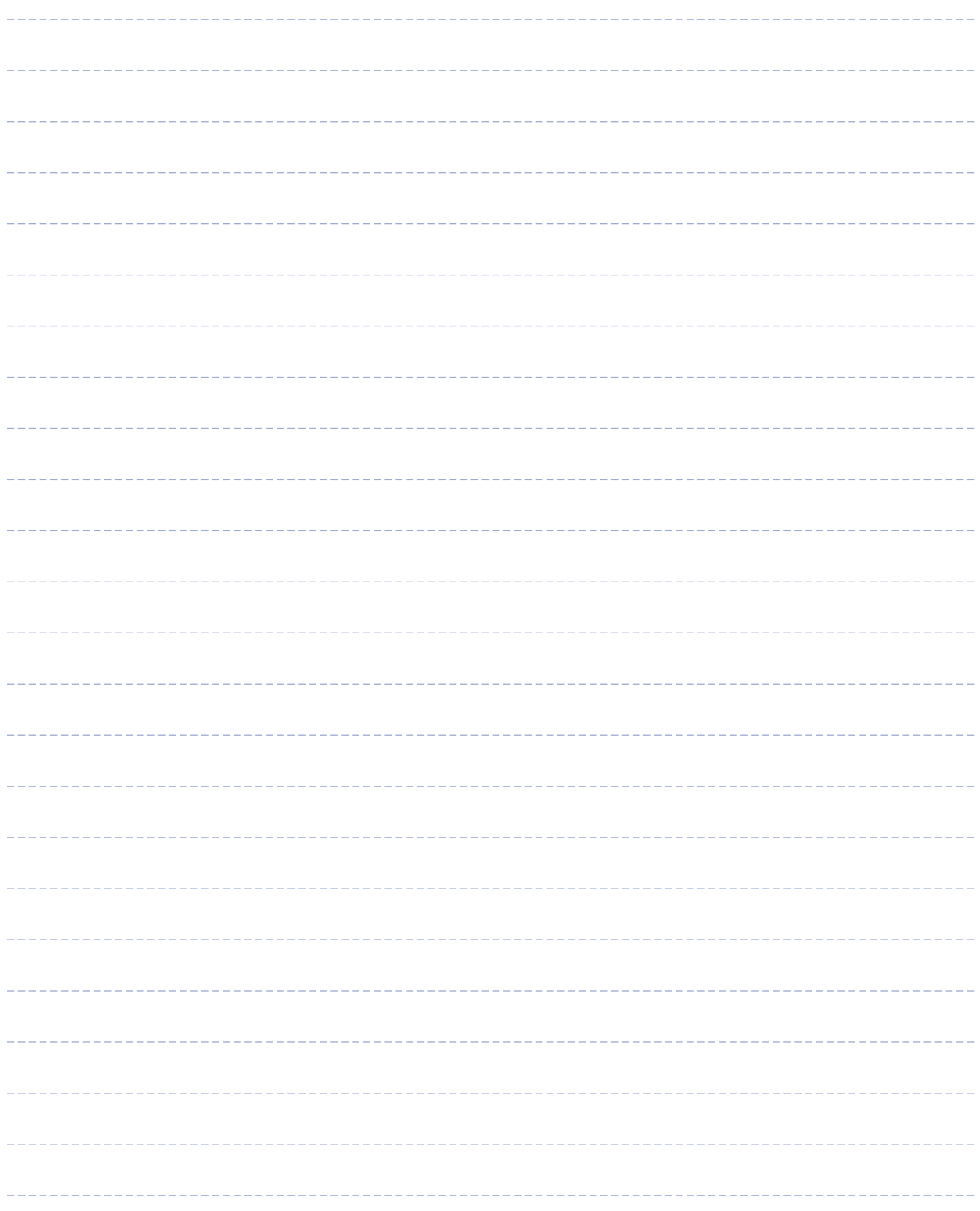
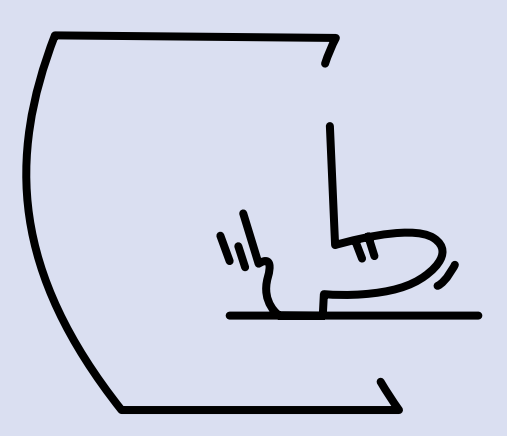

## Chapitre 9 : **Aller plus loin**

**Direction interministérielle de la Transformation publique**

**Programme et la plateforme Services Publics + :** Découvrez les nouveaux engagements du service public | Services Publics + (transformation.gouv.fr)

**Principes et outils du Langage clair :** Modernisation.gouv.fr. Simplification des démarches administratives et l'écoute usagers : https://www.modernisation.gouv.fr/ ameliorer-lexperience-usagers/simplification-des-demarches-administratives

Contactez le service expériences usagers de la DITP à l'adresse mail : experienceusagers.ditp@ modernisation.gouv.fr

**Direction de l'information et du langage administratif (DILA) :** 

**Pour l'enregistrement des Cerfa** : https://partenaires.service-public.fr

Ouvrez un compte avec une adresse mail « .gouv.fr » et posez des questions à la DILA qui gère l'espace et l'homologation des Cerfa.

**Pour Service-Public.fr :** service.public.gouv.fr.

 $\alpha$ 

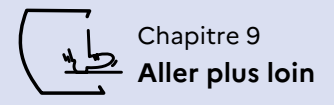

**Service d'information du Gouvernement (SIG) :** 

**Pour les principes d'accessibilité :** Charte d'accessibilité de la communication de l'état - Service d'information du gouvernement 2021

**Pour la charte graphique :** https://www.gouvernement.fr/charte/charte-graphique-les-fondamentaux/ introduction

Ouvrez un compte avec une adresse mail « .gouv.fr » sur : https://kiosque.communication.gouv.fr/user/ login. Vous accéderez aux ressources du SIG.

**Direction interministérielle du numérique (DINUM) :** 

**Pour être accompagné par des experts du numérique :** https://design.numerique.gouv.fr/ accompagnement

Pour tester et vous renseigner sur l'accessibilité numérique et le Référentiel général d'amélioration de l'accessibilité : Rendre les sites et services numériques accessibles à toutes et à tous. - Accessibilité numérique (numerique.gouv.fr)

**Pour utiliser les API du service public :** https://api.gouv.fr

**Pour faire une démarche en ligne avec Démarches simplifiées :**  www.demarches-simplifiees.fr/administration

 $\alpha$ 

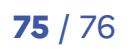

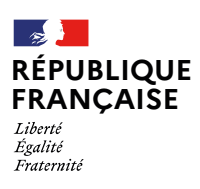

## **Un formulaire** simple à remplir, compréhensible et accessible pour tous.

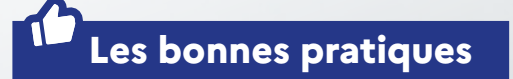

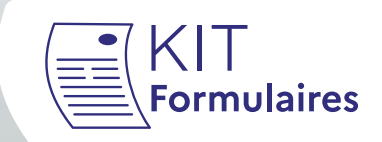

**Un guide réalisé par la Direction interministérielle de la Transformation publique, en collaboration avec le SIG, la DILA.**

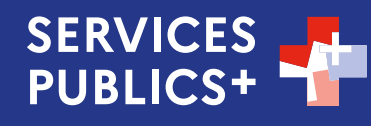